# **Проектор Dell™ 7609WU Руководство пользователя**

#### **Примечания, замечания и предупреждения**

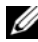

**ПРИМЕЧАНИЕ**. ПРИМЕЧАНИЕ содержит важную информацию, которая позволяет пользователю лучшим образом использовать возможности проектора.

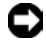

**3АМЕЧАНИЕ.** ЗАМЕЧАНИЕ содержит информацию о возможном повреждении оборудования или потере данных и о том, как избежать подобных проблем.

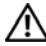

**ВНИМАНИЕ! Предупреждение (ОСТОРОЖНО!) содержит информацию о возможном повреждении имущества, получении травм или летальном исходе.**

**Информация, содержащаяся в настоящем документе, может изменяться без предупреждения. © 2008 г. Dell Inc. Все права защищены.**

Строго воспрещается воспроизведение данных материалов любым способом без письменного разрешения компании Dell Inc.

Товарные знаки, используемые в тексте: *Dell* и логотип *DELL* являются товарными знаками компании Dell Inc.; *DLP*, логотип *DLP*® и *DarkChip™*3 являются товарными знаками компании Texas Instruments; *Microsoft* и *Windows* являются зарегистрированными товарными знаками Корпорации Microsoft в США и (или) других странах.

Другие товарные знаки и торговые названия могут быть использованы в настоящем документе для ссылки на организации, заявляющие о марках и названиях, или на их продукцию. Компания Dell Inc. отрицает любую заинтересованность в отношении товарных знаков и торговых названий кроме своих собственных.

**Модель 7609WU**

**Апрель 2008 г. Версия A00**

## **Содержание**

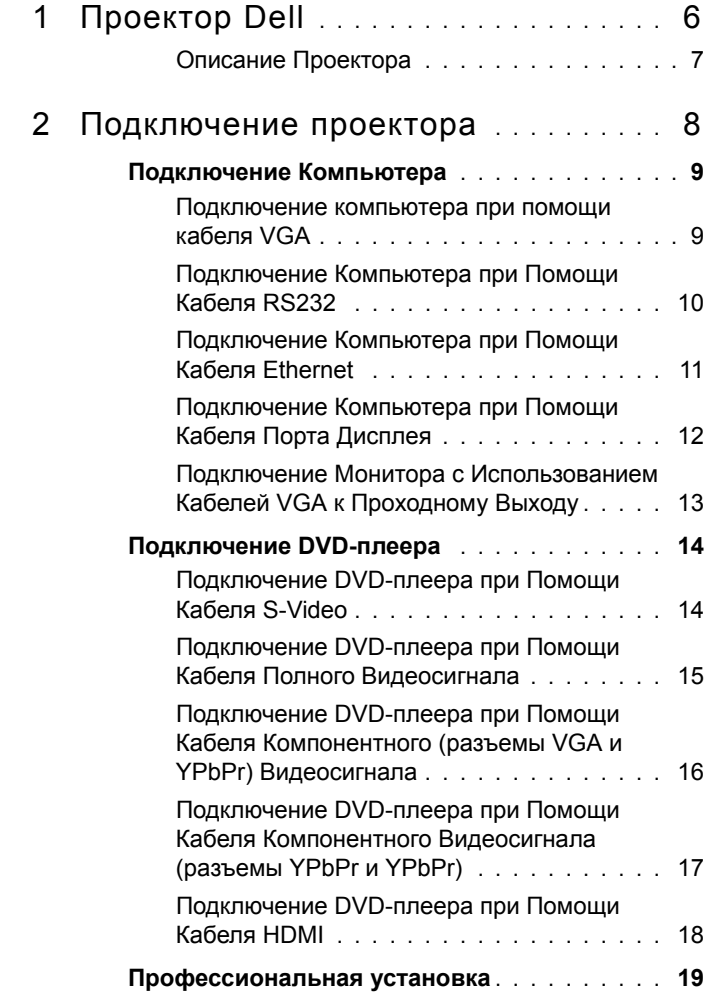

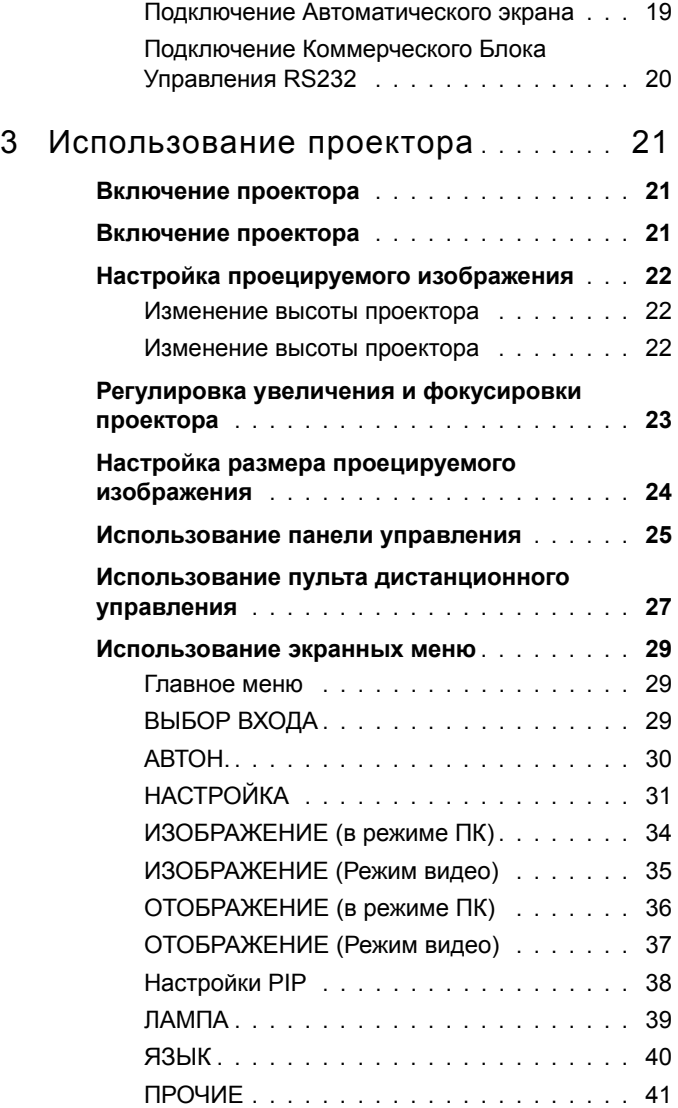

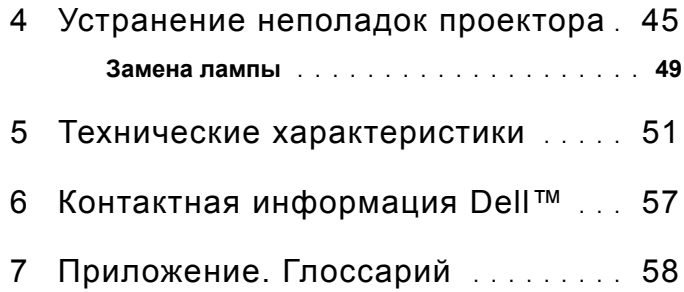

# **1**

# <span id="page-5-0"></span>**Проектор Dell**

Перед подключением поектора убедитесь, что все необходимые компоненты имеются в наличии. Проектор поставляется с компонентами, показанными ниже. Свяжитесь с компанией Dell (См. "Контактная [информация](#page-56-1) Dell™" на стр[. 57\)](#page-56-1), если какие-либо компоненты отсутствуют.

**Комплект поставки**

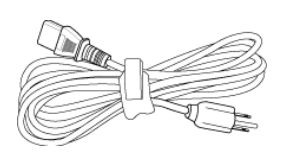

Кабель питания Кабель VGA 1,8 м (разъемыVGA на обоих концах)

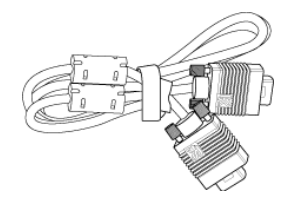

Кабель разъема дисплея 2,0 м Пульт дистанционного управления

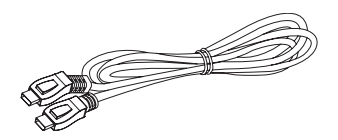

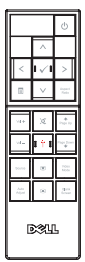

Батарейки размера AAA (2 шт.) Компакт-диск с руководством

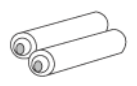

пользователя и документацией

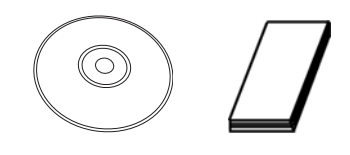

#### <span id="page-6-0"></span>**Описание Проектора**

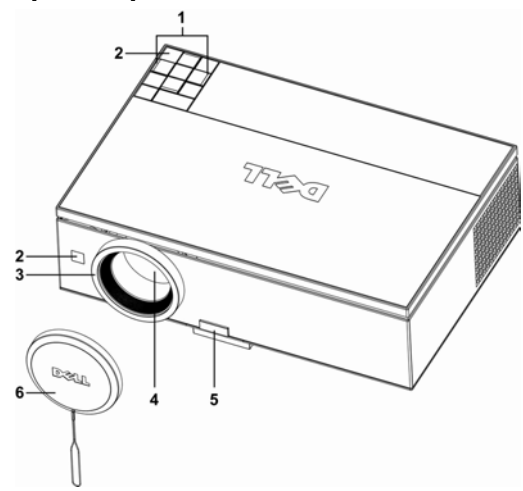

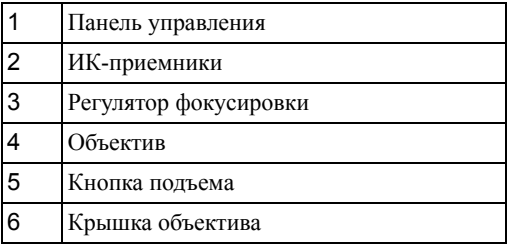

#### **ОСТОРОЖНО! Правила техники безопасности**

- <span id="page-6-1"></span>Запрещается использовать проектор вблизи нагревательных приборов.
- Запрещается использовать проектор в запыленных помещениях. Пыль может стать причиной сбоя системы и автоматического отключения проектора.
- Проектор необходимо устанавливать в хорошо вентилируемом месте.
- Не закрывайте вентиляционные решетки или отверстия на корпусе проектора.
- Убедитесь, что проектор работает при комнатной температуре (5 35 °C).

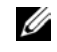

**ПРИМЕЧАНИЕ**. Дополнительную информацию смотрите в инструкциии по безопасности, входящей в комплект поставки.

# 

### <span id="page-7-1"></span><span id="page-7-0"></span>**Подключение проектора**

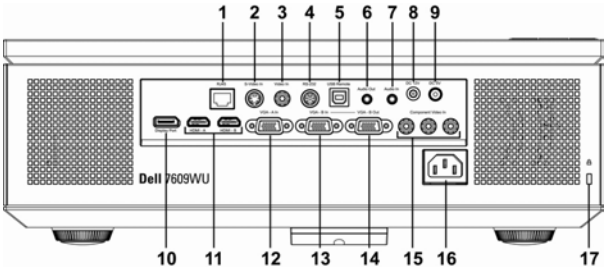

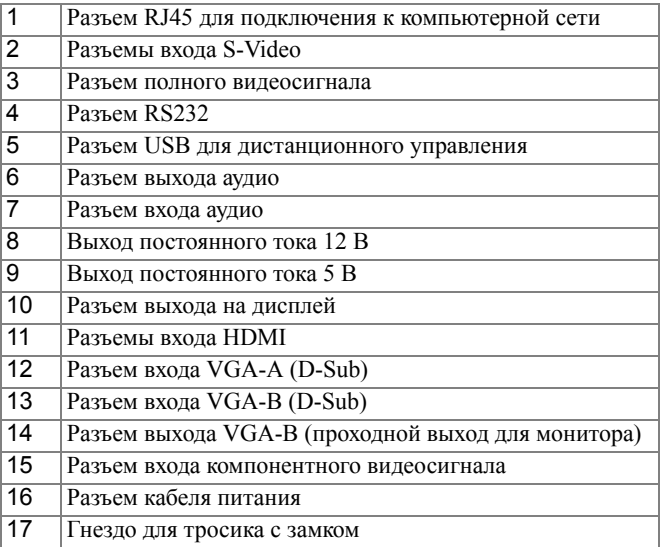

**ОСТОРОЖНО! Перед началом любых действий, описанных в данном разделе, ознакомьтесь с "[Правила](#page-6-1) техники [безопасности](#page-6-1)" на стр. 7.**

#### <span id="page-8-0"></span>**Подключение Компьютера**

#### <span id="page-8-1"></span>**Подключение компьютера при помощи кабеля VGA**

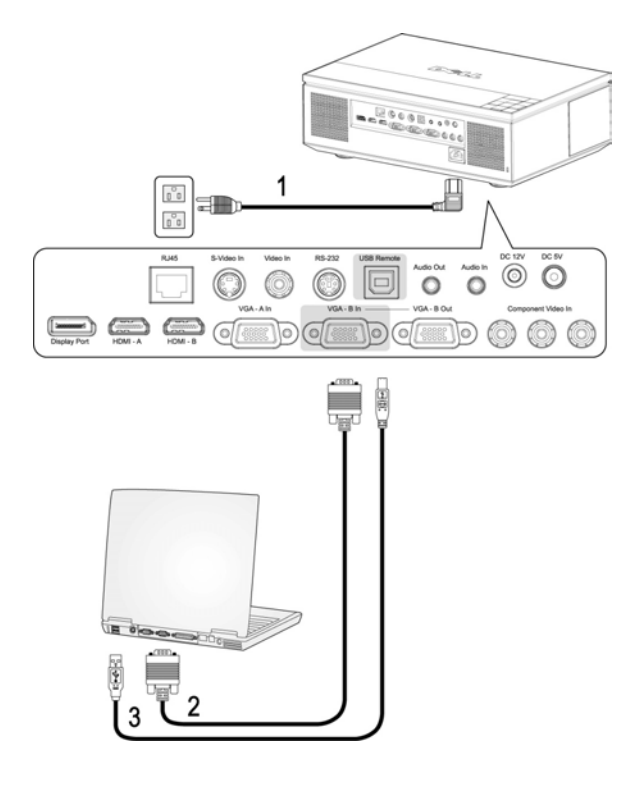

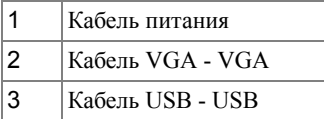

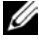

**И ПРИМЕЧАНИЕ**. Кабель USB не входит в комплект поставки проектора Dell. Кабель USB можно купить на веб-сайте компании Dell .

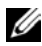

**ПРИМЕЧАНИЕ**. Кабель USB следует подключать для использования функций Следующая страница и Предыдущая страница на пульте дистанционного управления.

#### <span id="page-9-0"></span>**Подключение Компьютера при Помощи Кабеля RS232**

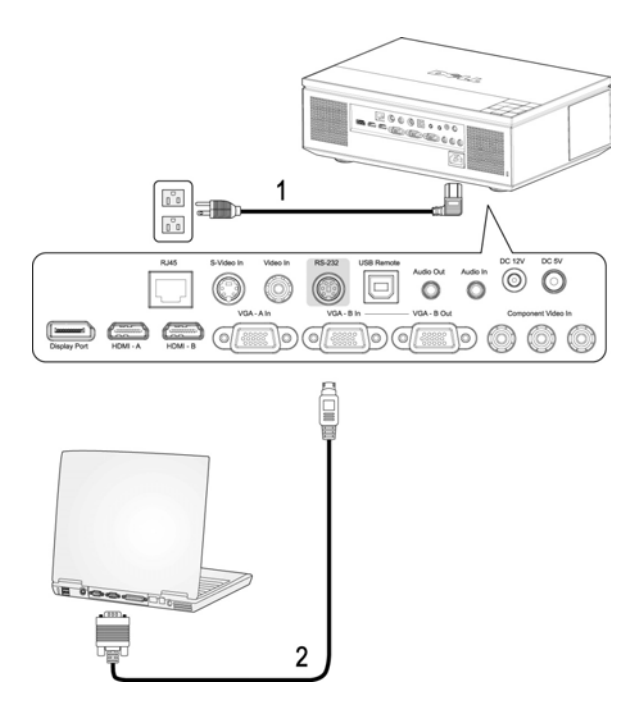

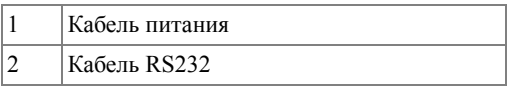

**И ПРИМЕЧАНИЕ**. Кабель RS232 не входит в комплект поставки проектора Dell. Обратитесь к специалистам для подключения кабеля RS232 и установки ПО дистанционного управления.

#### <span id="page-10-0"></span>**Подключение Компьютера при Помощи Кабеля Ethernet**

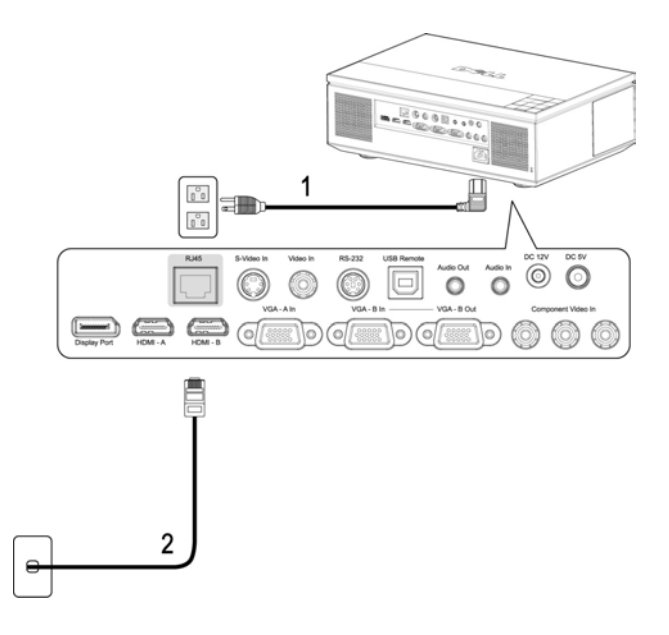

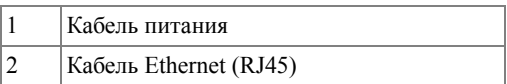

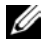

**И ПРИМЕЧАНИЕ**. Кабель Ethernet (RJ45) не входит в комплект поставки проектора Dell.

#### <span id="page-11-0"></span>**Подключение Компьютера при Помощи Кабеля Порта Дисплея**

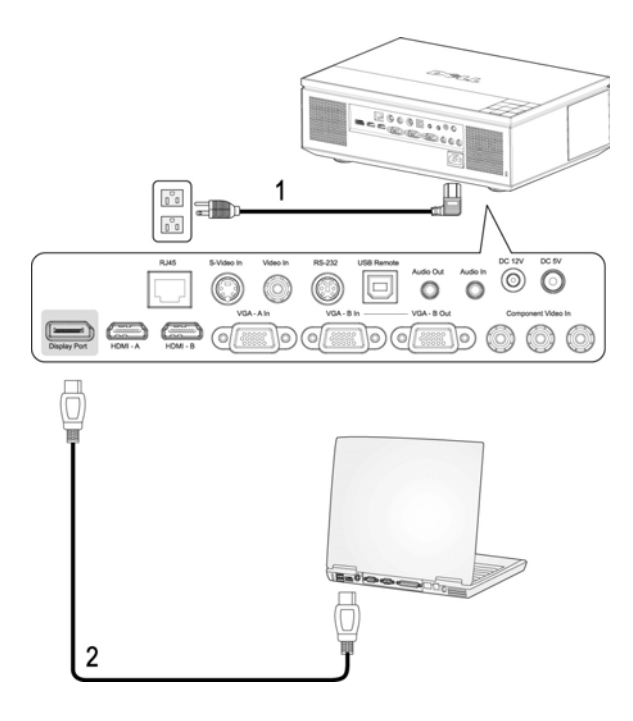

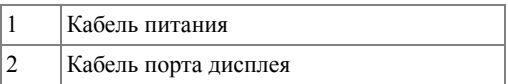

#### <span id="page-12-0"></span>**Подключение Монитора с Использованием Кабелей VGA к Проходному Выходу**

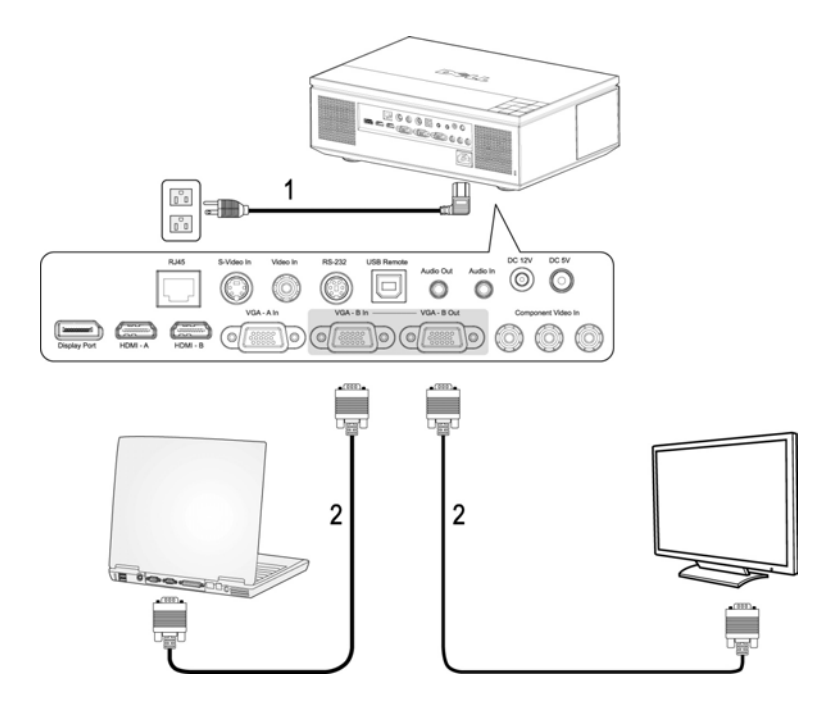

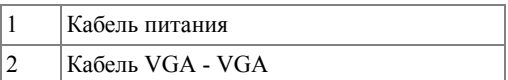

#### <span id="page-13-0"></span>**Подключение DVD-плеера**

#### <span id="page-13-1"></span>**Подключение DVD-плеера при Помощи Кабеля S-Video**

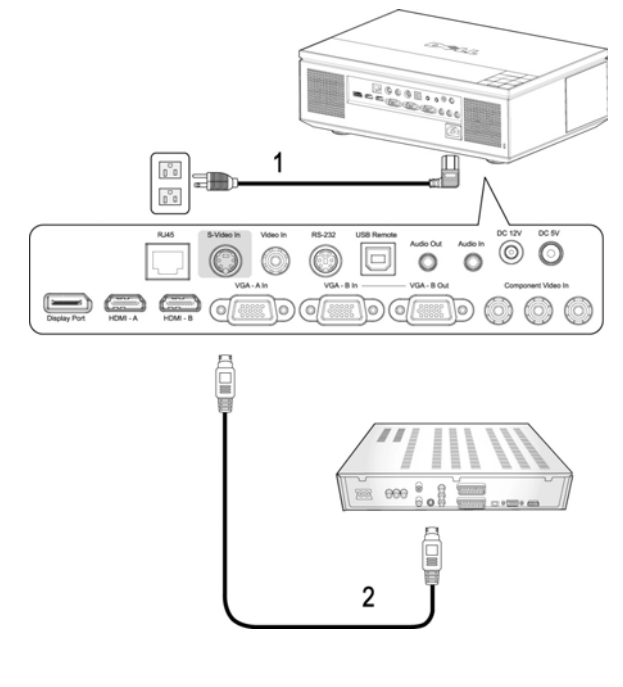

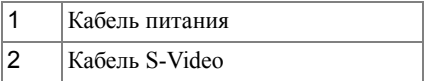

**И ПРИМЕЧАНИЕ**. Кабель S-Video не входит в комплект поставки проектора Dell. Приобрести удлинитель кабеля S-Video (50 и 100 футов – 15,25 и 30,5 м) можно на интернет-сайте компании Dell.

#### <span id="page-14-0"></span>**Подключение DVD-плеера при Помощи Кабеля Полного Видеосигнала**

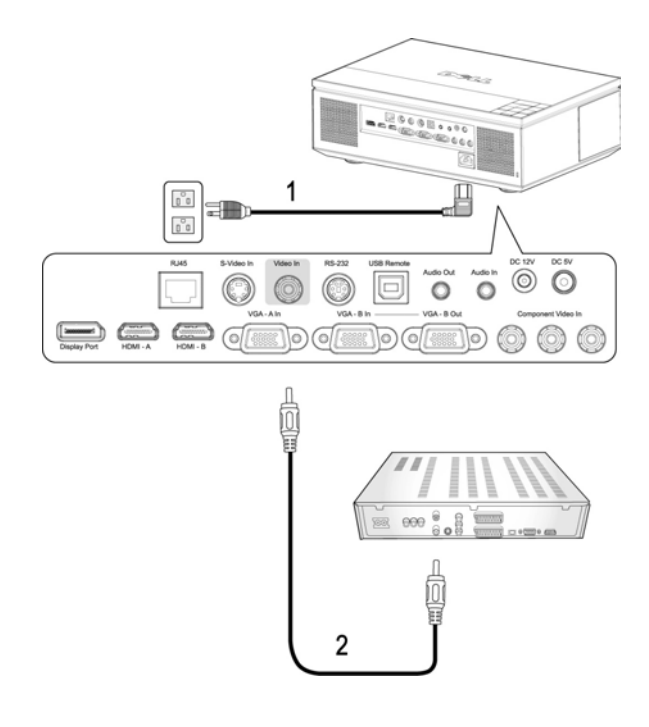

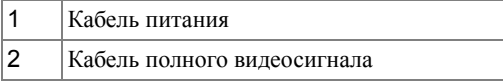

**ПРИМЕЧАНИЕ**. Кабель полного видеосигнала не входит в комплект поставки проектора Dell. Приобрести удлинитель кабеля полного видеосигнала (50 и 100 футов – 15,25 и 30,5 м) можно на интернет-сайте компании Dell.

#### <span id="page-15-0"></span>**Подключение DVD-плеера при Помощи Кабеля Компонентного (разъемы VGA и YPbPr) Видеосигнала**

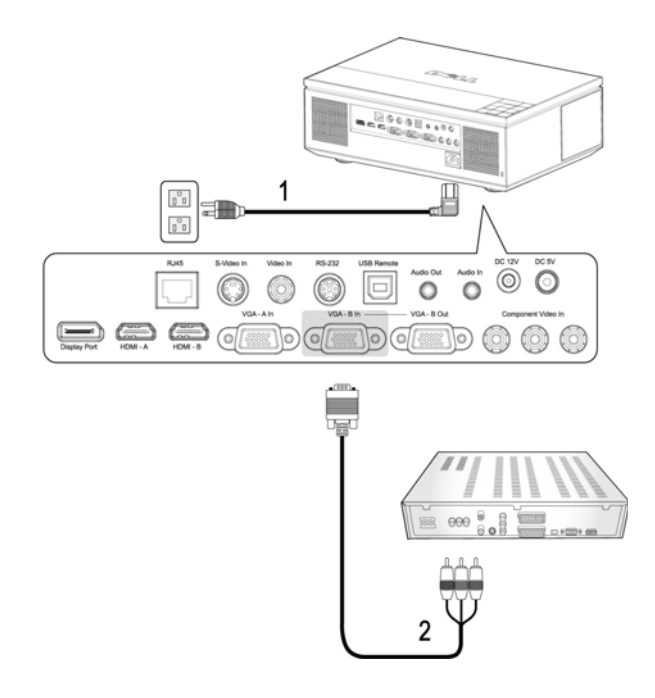

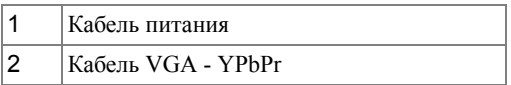

**И ПРИМЕЧАНИЕ.** Кабель VGA - YPbPr не входит в комплект поставки проектора Dell. Приобрести удлинитель кабеля VGA - YPbPr (50 и 100 футов – 15,25 и 30,5 м) можно на интернет-сайте компании Dell.

**И ПРИМЕЧАНИЕ**. Можно подключить кабель компонентного видеосигнала как к входу VGA-A, так и к входу VGA-B.

#### <span id="page-16-0"></span>**Подключение DVD-плеера при Помощи Кабеля Компонентного Видеосигнала (разъемы YPbPr и YPbPr)**

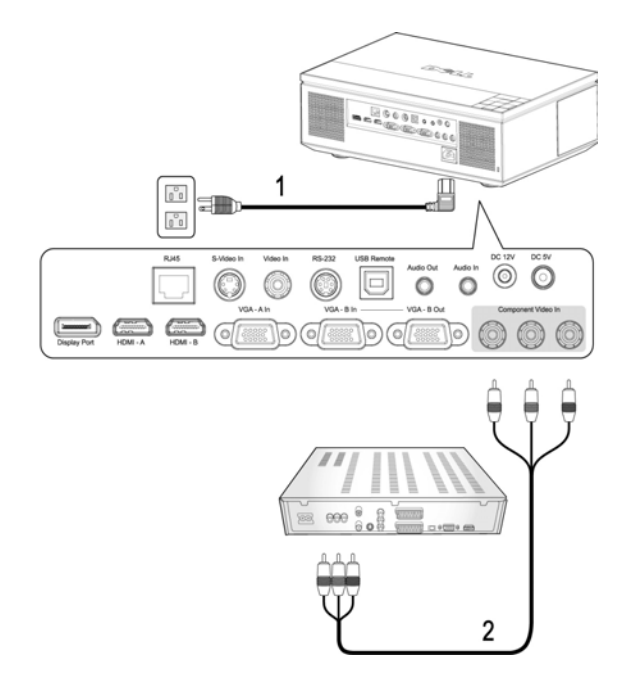

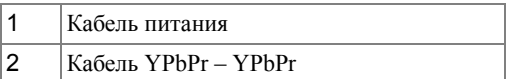

**ПРИМЕЧАНИЕ**. Кабель YPbPr - YPbPr не входит в комплект поставки проектора Dell.

#### <span id="page-17-0"></span>**Подключение DVD-плеера при Помощи Кабеля HDMI**

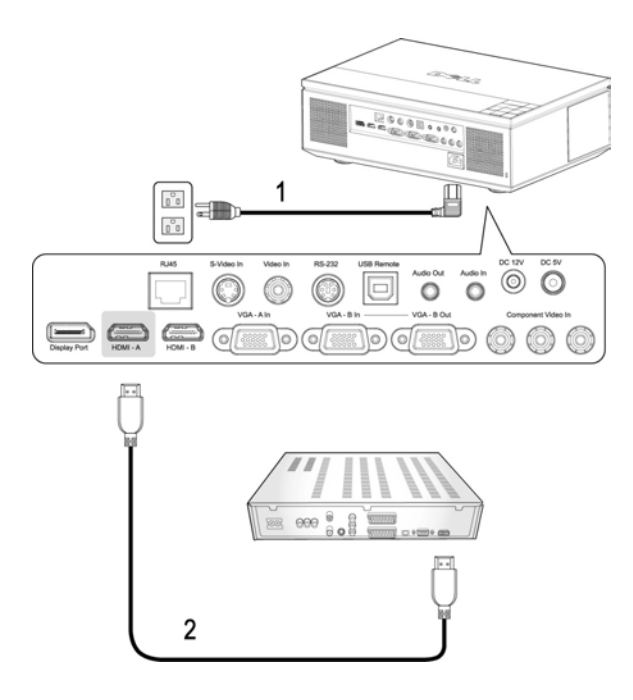

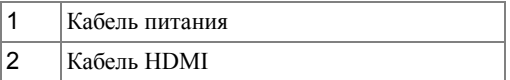

**И ПРИМЕЧАНИЕ**. Кабель HDMI не входит в комплект поставки проектора Dell.

#### <span id="page-18-0"></span>**Профессиональная установка**

#### <span id="page-18-1"></span>**Подключение Автоматического экрана**

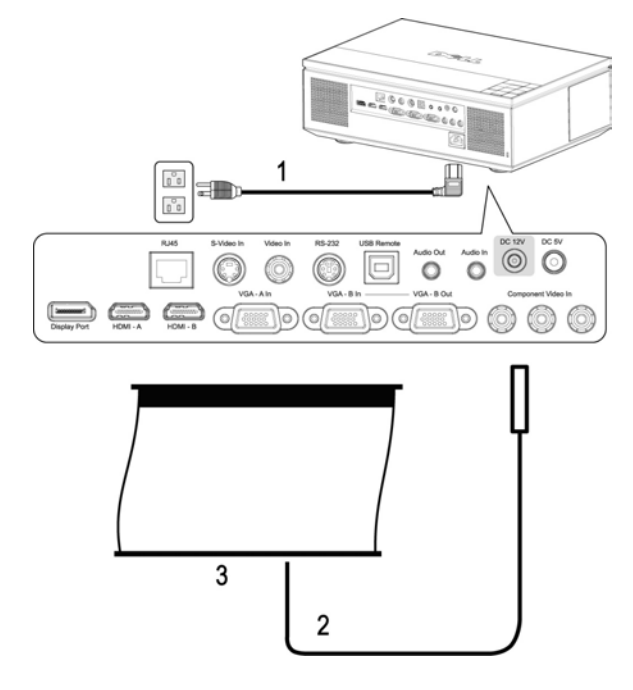

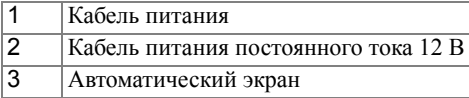

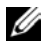

**И ПРИМЕЧАНИЕ**. Кабель питания постоянного тока 12 В не входит в комплект поставки проектора Dell.

> Кабель питания постоянного тока 12 В необходимо подключить к гнезду постоянного тока 12 В.

**И ПРИМЕЧАНИЕ**. Для подключения автоматического экрана к проектору используйте кабель питания постоянного тока 12 В с вилкой размера 1,7 мм (внутренний диаметр) x 4,00 мм (наружный диаметр) x 9,5 мм (стержень).

#### <span id="page-19-0"></span>**Подключение Коммерческого Блока Управления RS232**

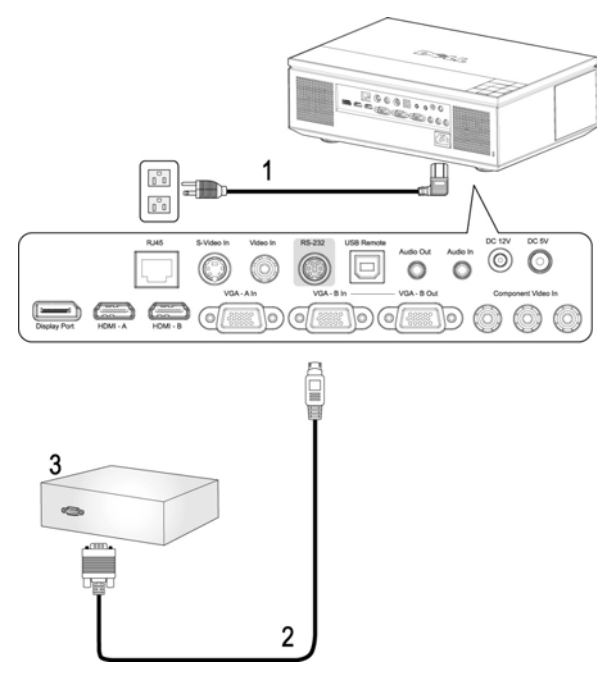

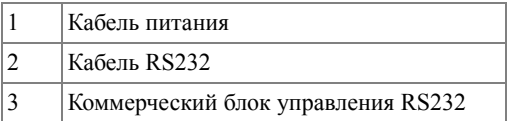

**ПРИМЕЧАНИЕ**. Кабель RS232 не входит в комплект поставки проектора Dell. Подключение кабеля RS232 и установку программного обеспечения дистанционного управления должен производить соответствующий специалист.

**3**

# <span id="page-20-0"></span>**Использование проектора**

#### <span id="page-20-1"></span>**Включение проектора**

**И ПРИМЕЧАНИЕ**. Перед включением источника сигнала включите проектор. До нажатия кнопка **Питания** мигает синим цветом.

**1** Снимите крышку объектива.

**ОСТОРОЖНО! Крышку объектива необходимо снять до включения проектора. В противном случае металлическая пластина внутри крышки сильно нагреется и может стать причиной ожога.**

- **2** Подсоедините кабель питания и необходимые сигнальные кабели. Дополнительную информацию о подключении проектора см. в разделе "[Подключение](#page-7-1) проектора" на стр. 8.
- **3** Нажмите кнопку **Питания** (местоположение кнопки **Питания** см. в разделе "[Использование](#page-24-0) панели управления" на стр. 25).
- **4** Включите источник сигнала (компьютер, DVD-плеер и т.п.). Проектор автоматически определит источник сигнала.

**И ПРИМЕЧАНИЕ.** При одновременном подключении нескольких источников сигнала кнопка **Источник** на пульте дистанционного управления или панели управления позволяет выбрать необходимый источник сигнала.

**5** После включения проектора в течение 30 секунд будет отображаться логотип Dell.

При отображении на экране сообщения «**Поиск сигнала...**» проверьте надежность подсоединения соответствующих кабелей.

#### <span id="page-20-2"></span>**Включение проектора**

**ПРИМЕЧАНИЕ.** После правильного выключения проектора в соответствии с приведенными ниже инструкциями отсоедините кабели от проектора.

**1** Нажмите кнопку **Питания**.

- **2** Снова нажмите кнопку **Питания**. Вентиляторы охлаждения продолжат работать в течение приблизительно 120 секунд.
- **3** Чтобы быстро отключить проектор, нажмите кнопку питания во время работы вентиляторов охлаждения.

**И ПРИМЕЧАНИЕ**. Подождите 60 секунд до повторного включения проектора.

**4** Отсоедините кабель питания от электрической розетки и проектора.

**И ПРИМЕЧАНИЕ.** При нажатии кнопки **Питания** в ходе использования проектора на экране отобразится сообщение «**Нажмите кнопку питания для выключения проектора**». Для удаления сообщения нажмите кнопку **Меню** на панели управления или не обращайте на него внимания, сообщение исчезнет через 10 секунд.

# <span id="page-21-0"></span>**Настройка проецируемого изображения**

#### <span id="page-21-1"></span>Изменение высоты проектора

- **1** Нажмите кнопку **Подъемника**.
- **2** Поднимите проектор до необходимого угла отображения и отпустите кнопку, чтобы зафиксировать подъемную ножку в этом положении.
- **3** Для точной настройки угла отображения используйте колесо настройки наклона.

#### <span id="page-21-2"></span>Изменение высоты проектора

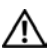

#### **ОСТОРОЖНО! Удерживайте проектор должным образом и не кладите руку возле подъемной ножки при нажатии кнопки подъема этой ножки.**

- **1** Нажмите кнопку **Подъемника**.
- **2** Опустите проектор, затем отпустите кнопку подъемника, чтобы зафиксировать подъемную ножку в этом положении.

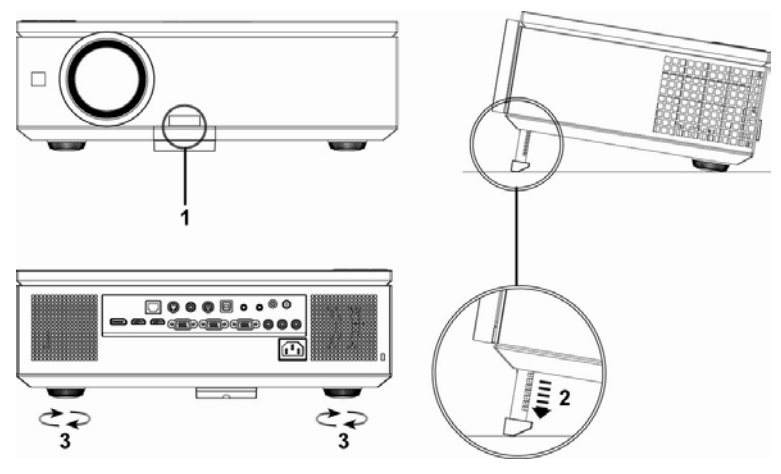

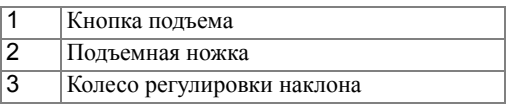

#### <span id="page-22-0"></span>**Регулировка увеличения и фокусировки проектора**

**1** Откройте боковую дверцу проектора.

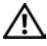

**ОСТОРОЖНО! Во избежание повреждения проектора перед его перемещением убедитесь, что боковая дверца полностью закрыта, а подъемная ножка полностью убрана.**

- **2** Перед регулировкой смещения объектива переведите переключатель блокировки смещения в положение разблокировки.
- **3** Поворачивайте колесики вертикального и горизонтального смещения объектива, чтобы отрегулировать его положение.
- **4** После установки требуемого положения объектива переведите переключатель блокировки смещения в положение блокировки.
- **5** Поверните рычаг кольца масштабирования вверх или вниз для увеличения или уменьшения изображения.
- **6** Поворачивайте кольцо фокусировки до тех пор, пока изображение не станет четким. Проектор фокусируется на расстоянии от 1 метра до 12 метров (3,28 - 39,37 фута).
- **7** Закройте боковую дверцу проектора.

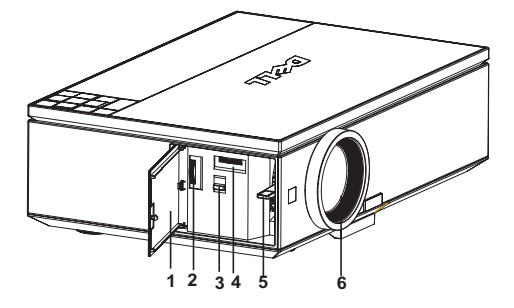

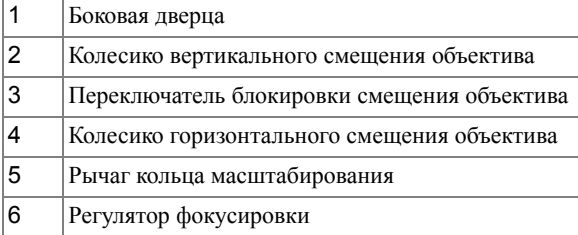

#### <span id="page-23-0"></span>**Настройка размера проецируемого изображения**

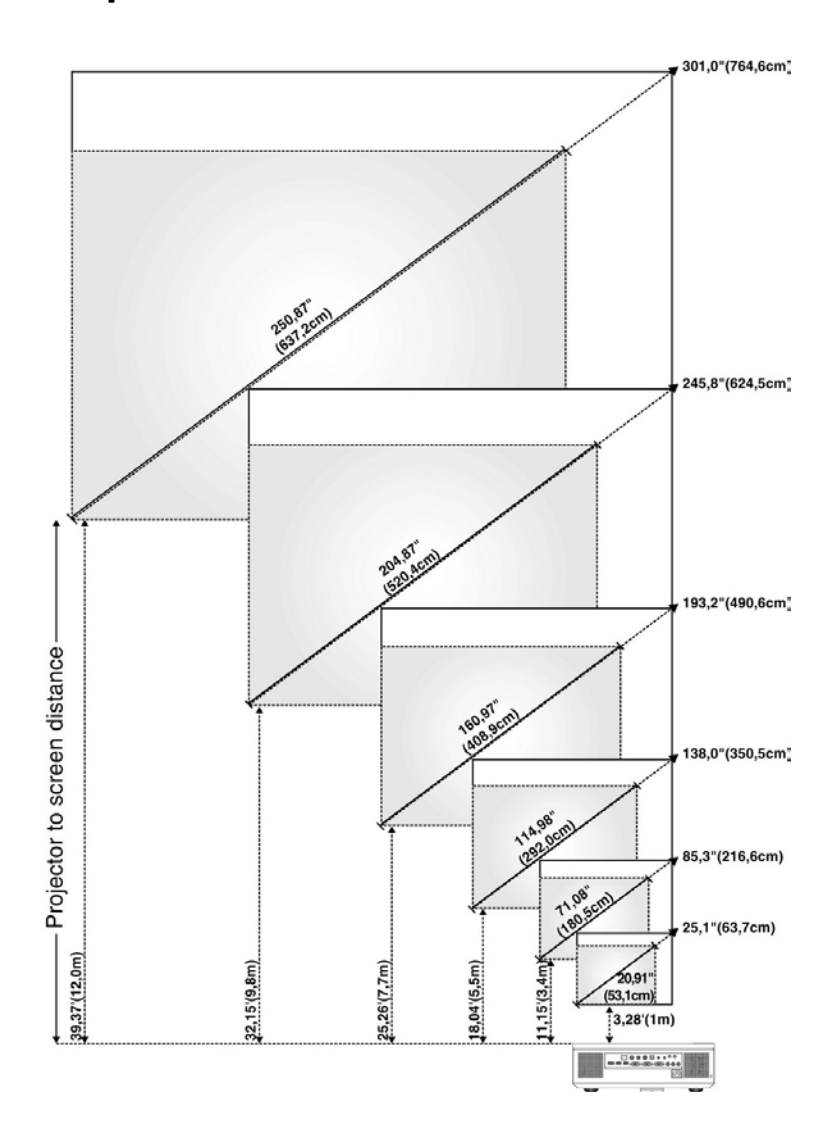

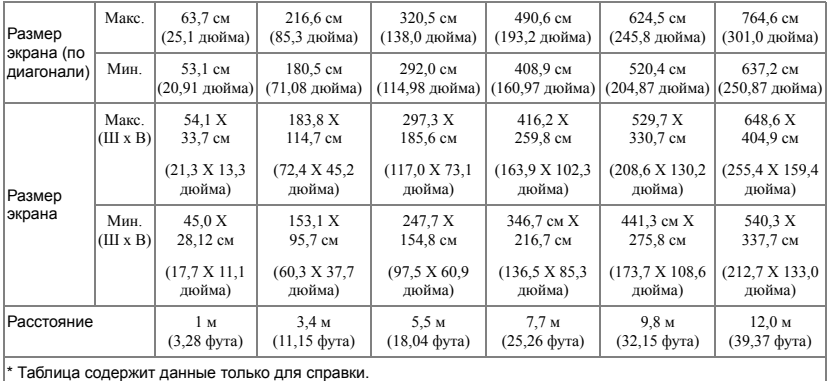

#### <span id="page-24-0"></span>**Использование панели управления**

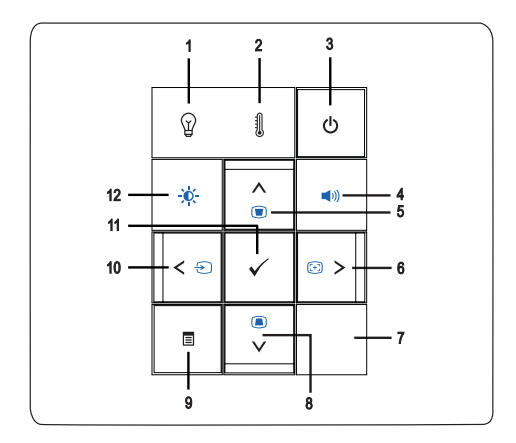

1 Индикатор лампы •Если индикатор лампы светится оранжевым цветом, ନ необходимо заменить лампу (См. "[ЛАМПА](#page-37-0)" на стр[. 38](#page-37-0)). •Если индикатор лампы мигает оранжевым цветом, проектор автоматически выключится, что указывает на ошибку системы. Если проблема не устраняется, обратитесь в компанию Dell™ (См. "[Контактная](#page-56-1) [информация](#page-56-1) Dell™" на стр. 57).

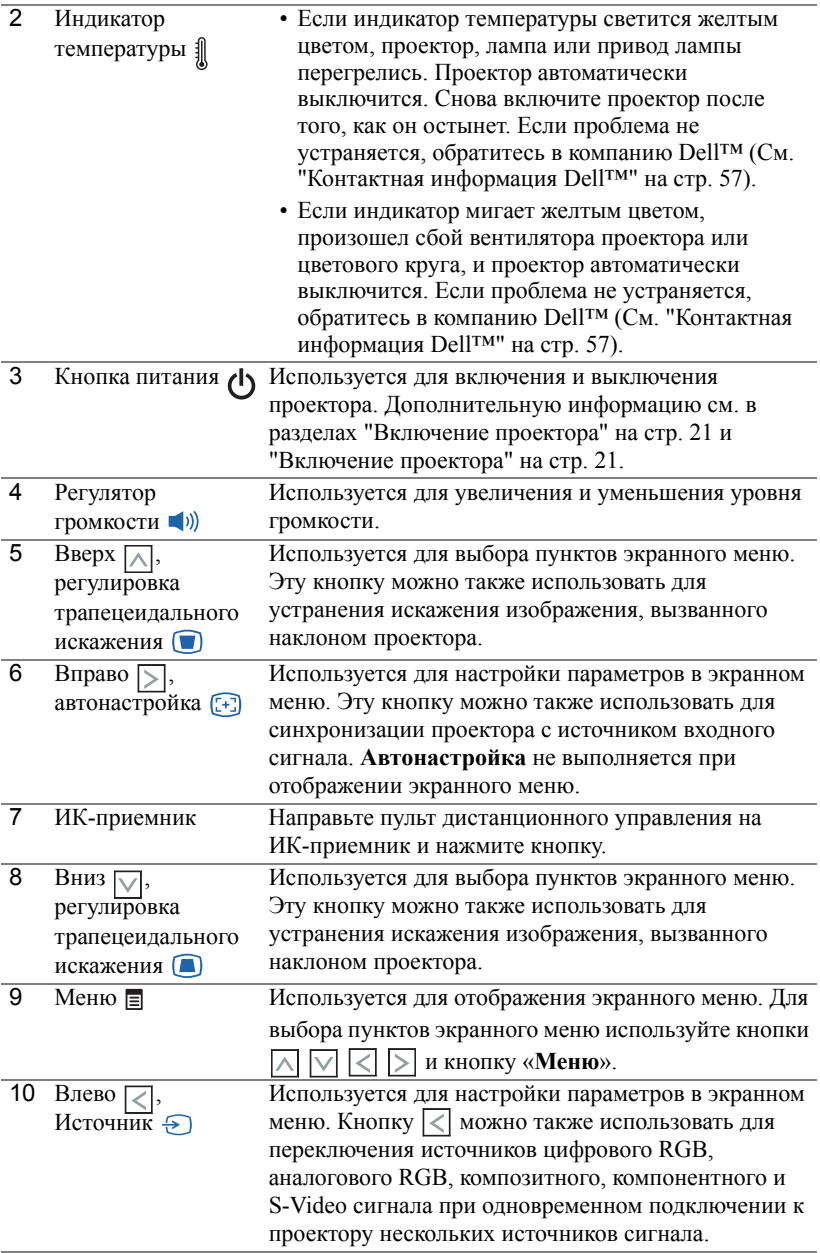

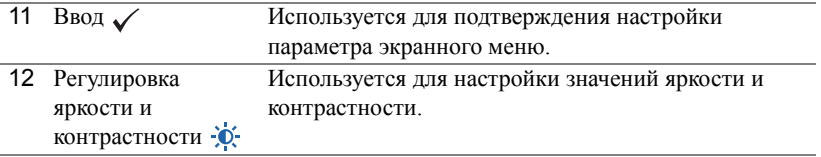

#### <span id="page-26-0"></span>**Использование пульта дистанционного управления**

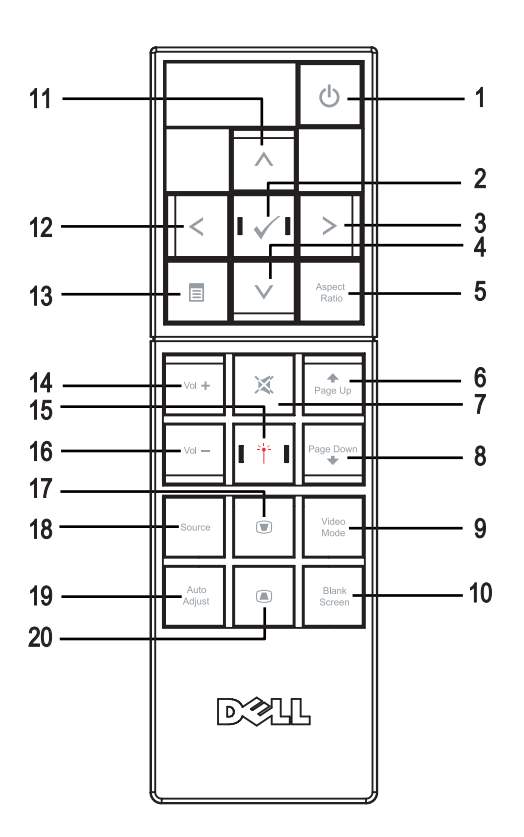

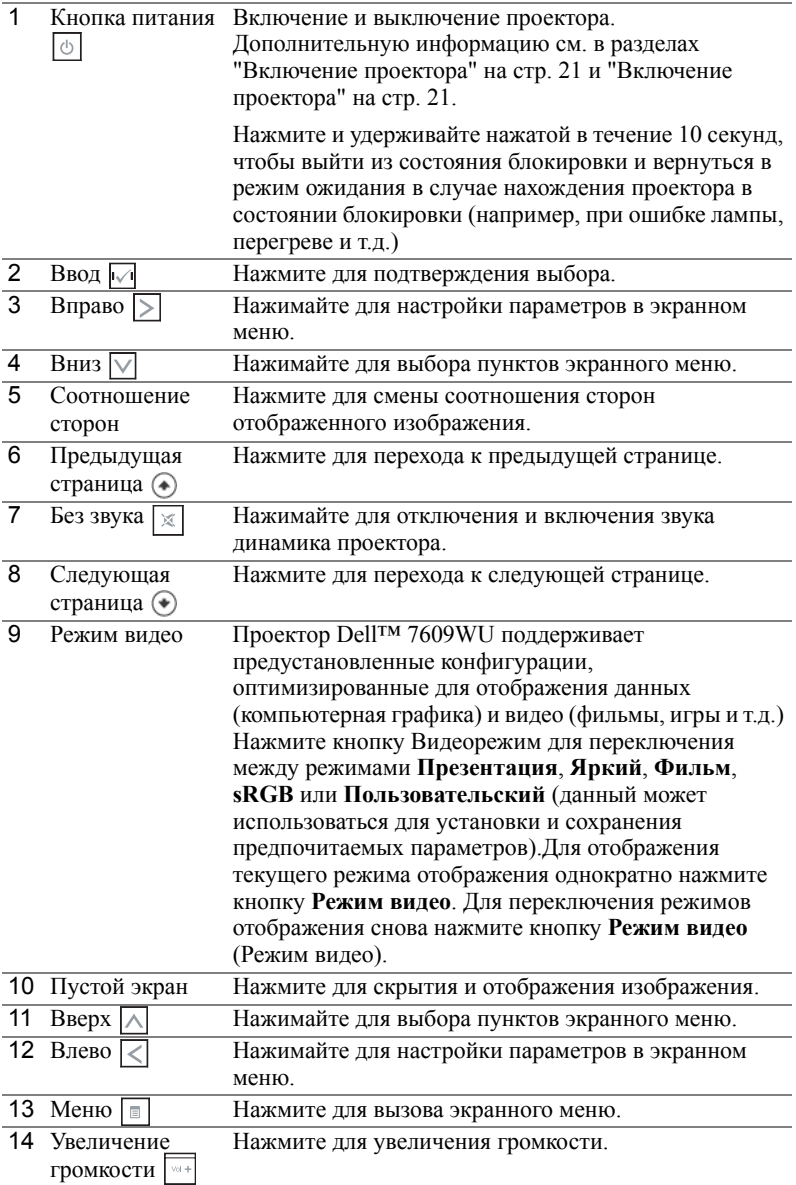

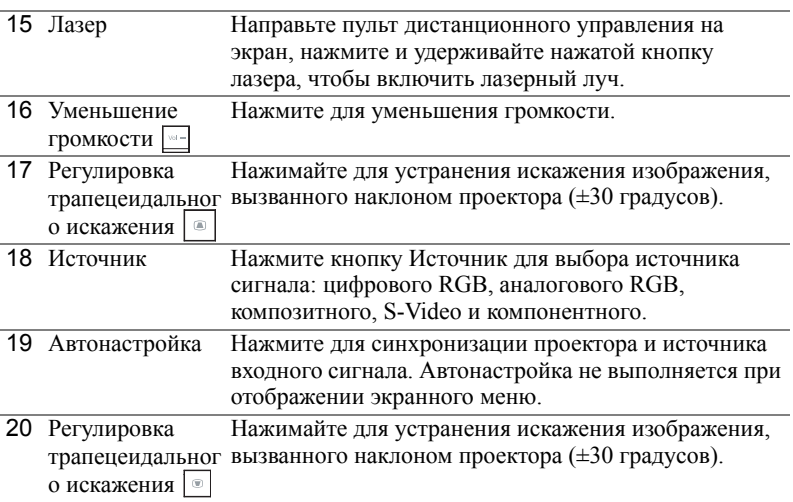

#### <span id="page-28-0"></span>**Использование экранных меню**

Проектор поддерживает экранное меню на нескольких языках, меню может отображаться при наличии источника входного сигнала и при его отсутствии. Для перехода по вкладкам **Главного** меню нажимайте кнопки  $\leq$  и  $\geq$  на панели управления проектора или пульте дистанционного управления. Для выбора подменю нажмите кнопку **Ввод** на панели управления проектора или пульте дистанционного управления.

Для выбора параметра нажимайте кнопки  $\boxed{\wedge}$  и  $\boxed{\vee}$  на панели управления проектора или пульте дистанционного управления. Выбранный параметр выделяется темно-синим цветом. Для настройки параметра нажимайте  $\leq$  и на панели управления или пульте дистанционного управления.

Для возврата к **Главному** меню выберите вкладку «Назад» и нажмите кнопку **Ввод** на панели управления проектора или пульте дистанционного управления. Для выхода из экранного меню выберите вкладку «ВЫХОД» и нажмите кнопку **Ввод** или кнопку **Меню** на панели управления проектора или пульте дистанционного управления.

#### <span id="page-28-1"></span>**Главное меню**

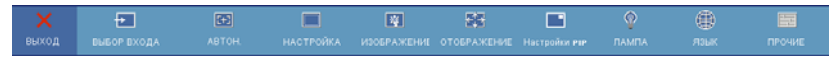

#### <span id="page-28-2"></span>**ВЫБОР ВХОДА**

Меню Выбор Входа позволяет выбирать источник входного сигнала проектора.

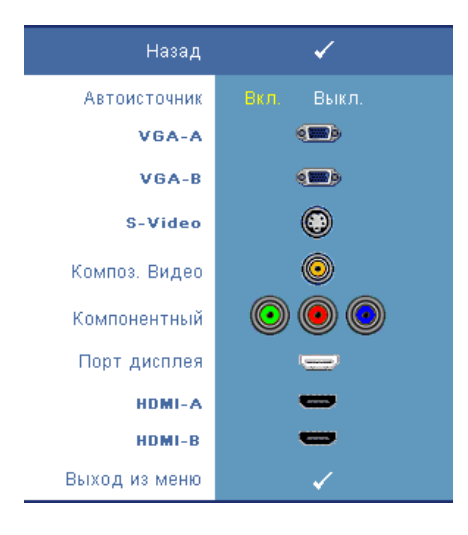

**Автоисточник—**Для автоматического определения доступных источников сигнала установите значение **Вкл.** (используется по умолчанию). Нажатие кнопки **Источник** при включенном проекторе позволяет выполнить автоматический поиск следующего доступного входного сигнала. Чтобы заблокировать текущий источник входного сигнала, выберите **Выкл.**. Нажатие кнопки **Источник** при установленном значении **Выкл.** для параметра **Автоисточник** позволяет выполнять выбор источника входного сигнала вручную.

**VGA-A—**Для определения сигнала VGA-A нажмите кнопку **Ввод**.

**VGA-B—**Для определения сигнала VGA-B нажмите кнопку **Ввод**.

**S-VIDEO—**Для определения сигнала S-Video нажмите кнопку **Ввод**.

**Композ. видео—**Для определения композитного видеосигнала нажмите кнопку **Ввод**.

**Компонентный—**Для определения компонентного видеосигнала нажмите кнопку **Ввод**.

**Порт дисплея—**Для определения сигнала DisplayPort нажмите кнопку **Ввод**. **HDMI-A—**Для определения сигнала HDMI-A нажмите кнопку **Ввод**. **HDMI-B—**Для определения сигнала HDMI-B нажмите кнопку **Ввод**.

#### <span id="page-29-0"></span>**АВТОН.**

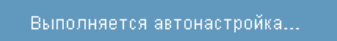

Использование параметра «Автон.» в режиме ПК позволяет автоматически настраивать

параметры **ЧАСТОТА** и **ПОДСТРОЙКА**. При выполнении автонастройки на экране отображается сообщение «**Выполняется автонастройка...**»

#### <span id="page-30-0"></span>**НАСТРОЙКА**

В этом меню доступны параметры **Горизонтальная трапец.**, **Верт. трапец.**, **Авторег. трапец.**, **Режим проектора**, **Соотношение сторон**, **Настройки сети** и **Данные проектора**.

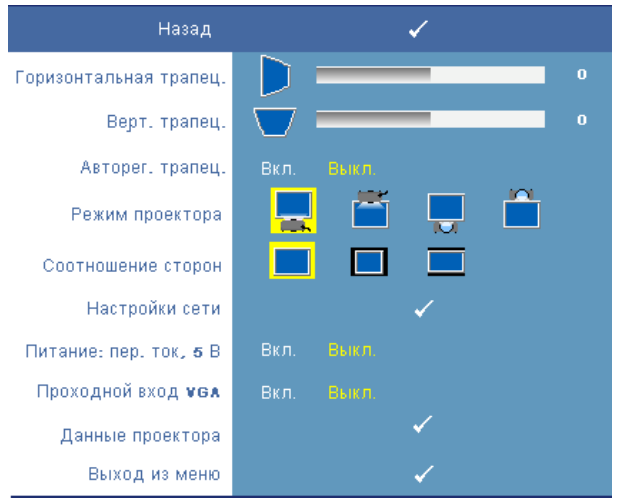

**Горизонтальная трапец.—**Регулировка искажения изображения, вызванного горизонтальным смещением проектора.

**Верт. трапец.—**Регулировка искажения изображения, вызванного наклоном проектора.

**Авторег. трапец.—**Установите значение **Вкл.**, чтобы задействовать автоматическую корректировку вертикального искажения изображения, вызванного наклоном проектора. Для отключения данной функции установите значение **Выкл.**.

**Режим проектора—**Выбор режима проектора в зависимости от типа его крепления.

- Прямая проекция установка на столе стандартный параметр.
- Прямая проекция крепление на потолке проектор переворачивает изображение для проецирования при установке проектора на потолке.
- Обратная проекция установка на столе проектор переворачивает изображение, чтобы его можно было проецировать из-за полупрозрачного экрана.
- Обратная проекция крепление на потолке проектор переворачивает изображение. Изображение проецируется из-за полупрозрачного экрана при креплении проектора на потолке.

**Соотношение сторон—**Позволяет установить соотношение сторон изображения.

- Исходное масштабирование изображения входного сигнала до размеров экрана с сохранением исходного соотношения сторон.
- $\Box$  4:3 масштабирование изображения входного сигнала по высоте экрана с сохранением соотношения сторон 4:3.
- Широкоэкранный масштабирование изображения входного сигнала по ширине экрана для проецирования широкоформатного изображения.

**Настройки сети—**Используется для настройки конфигурации сети. Для открытия меню Настройки сети нажмите кнопку **Ввод**.

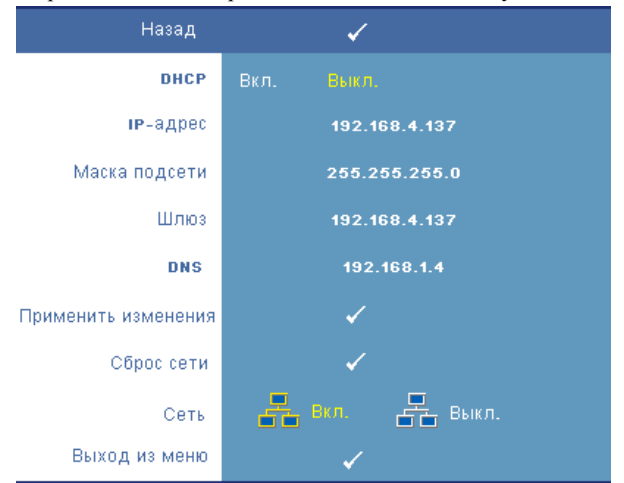

- DHCP установите значение **Вкл.**, чтобы автоматически присвоить IPадрес проектору с помощью сервера **DHCP**. Чтобы назначить IP-адрес вручную, установите значение **Выкл.**.
- IP-адрес нажмите кнопку **Ввод**, чтобы ввести IP-адрес. Нажимайте кнопки  $\boxed{\lt}$  и  $\boxed{\gt}$ , чтобы выбрать позицию ввода, и кнопки  $\boxed{\wedge}$  и  $\boxed{\vee}$ , чтобы изменить значение.
- Маска подсети нажмите кнопку **Ввод**, чтобы ввести маску подсети. Нажимайте кнопки  $\leq$  и  $\geq$ , чтобы выбрать позицию ввода, и кнопки  $\wedge$  и , чтобы изменить значение.
- Шлюз нажмите кнопку **Ввод**, чтобы ввести адрес шлюза по умолчанию, используемого в сети, к которой подключен проектор. Нажимайте кнопки  $\overline{\lt}$  и  $\overline{\gt}$ , чтобы выбрать позицию ввода, и кнопки  $\overline{\wedge}$  и  $\overline{\vee}$ , чтобы изменить значение.
- DNS введите IP-адрес DNS-сервера сети, к которой подключен проектор. Для ввода адреса используются 12 числовых символов.
- Применить изменения нажмите кнопку **Ввод**, чтобы подтвердить настройки.
- Сброс сети нажмите кнопку **Ввод**, чтобы восстановить значения по умолчанию.
- Сеть установите значение **Вкл.**, чтобы задействовать, и значение **Выкл.** чтобы отключить сетевые соединения.

**Питание: пост. ток, 5 В—**Настройте этот параметр, чтобы включить **Вкл.** или выключить **Выкл.** питание постоянного тока 5 В модуля связи.

**Проходной вход VGA—**Настройте этот параметр, чтобы включить **Вкл.** или выключить **Выкл.** проходной вход VGA.

**Данные проектора—**Отображение модели проектора, источников входного сигнала и серийного номера проектора (PPID#).

#### <span id="page-32-0"></span>**ИЗОБРАЖЕНИЕ (в режиме ПК)**

Для настройки параметров изображения проектора используйте меню **Изображение**. В меню Изображение доступны приведенные ниже параметры.

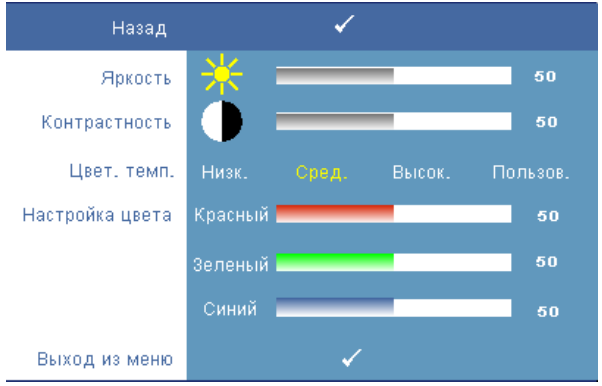

**Яркость—**Для настройки яркости изображения нажимайте кнопки  $\leq$  и  $\geq$ .

**Контрастность—**Для настройки контрастности изображения нажимайте кнопки  $\vert \langle \vert \mathbf{u} \vert \rangle$ .

**Цвет. темп.—**Настройка цветовой температуры. При более высокой цветовой температуре изображение на экране выглядит холоднее, а при более низкой теплее.

**Настройка цвета—**Ручная настройка красного, зеленого и синего цветов.

При изменении значений параметров в меню **Настройка цвета** активируется режим «Пользов.» Значения параметров сохраняются в режиме Пользов.

#### <span id="page-33-0"></span>**ИЗОБРАЖЕНИЕ (Режим видео)**

Для настройки параметров изображения проектора используйте меню **Изображение**. В меню Изображение доступны приведенные ниже параметры.

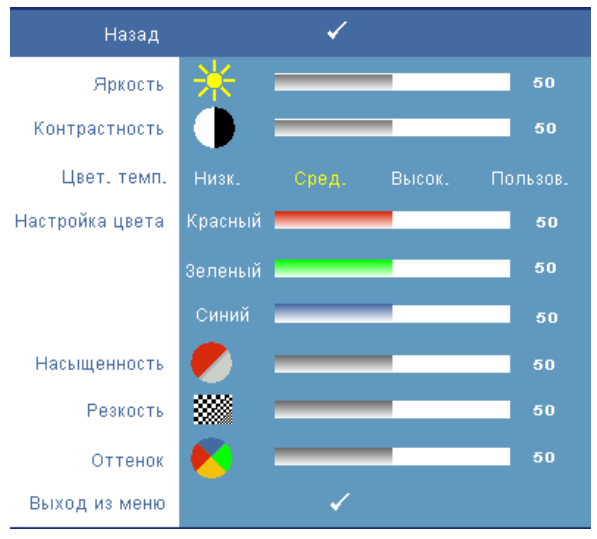

**Яркость—Для настройки яркости изображения нажимайте кнопки**  $\leq$  **и**  $\geq$ **.** 

**Контрастность—**Для настройки контрастности изображения нажимайте кнопки  $|$  и  $|$ .

**Цвет. темп.—**Настройка цветовой температуры. При более высокой цветовой температуре изображение на экране выглядит холоднее, а при более низкой теплее.

**Настройка цвета—**Ручная настройка красного, зеленого и синего цветов. При изменении значений параметров в меню **Настройка цвета** активируется режим Пользов. Значения параметров сохраняются в режиме Пользов.

**Насыщенность—**Настройка видеоизображения от черно-белого до полностью насыщенного цветного. Для уменьшения насыщенности цвета в изображении нажимайте кнопку  $\leq$ , для увеличения –кнопку  $\geq$  (только для композитного видеосигнала и видеосигнала S-Video).

**Резкость—**Используется для настройки резкости изображения. Для уменьшения резкости нажимайте  $\leq$ , для увеличения резкости нажимайте  $\geq$ . **Оттенок—**Для увеличения уровня зеленого цвета в изображении нажимайте кнопку  $\leq$ , для увеличения уровня красного цвета – кнопку  $\geq$  (только для композитного видеосигнала и видеосигнала S-Video).

#### <span id="page-34-0"></span>**ОТОБРАЖЕНИЕ (в режиме ПК)**

Для настройки параметров отображения проектора используйте меню **Отображение**. В меню Отображение доступны приведенные ниже параметры.

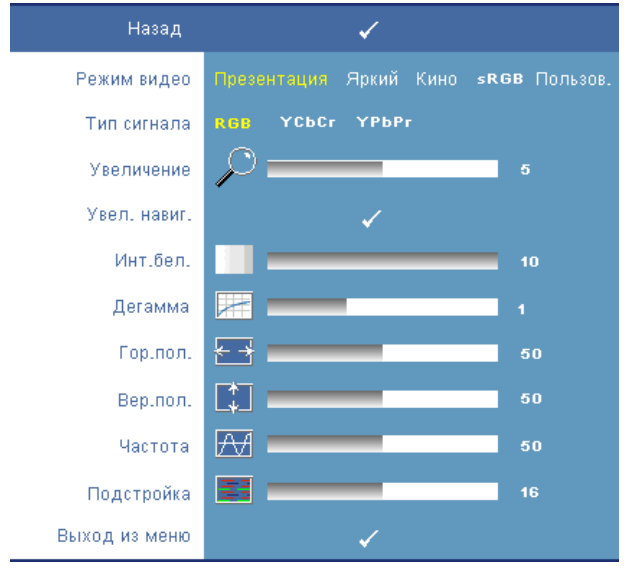

**Режим видео—**Оптимизация режима отображения проектора:

**Презентация, Яркий, Кино**, **sRGB** (более точная цветопередача) и **Пользов.** (установите требуемые настройки для последних двух параметров). При изменении настроек параметров **Инт.бел.** и **Дегамма**, проектор автоматически перейдет в режим **Пользов.**.

**Тип сигнала—**Выбор типа сигнала вручную: RGB, YCbCr или YPbPr.

**Увеличение—**Для цифрового увеличения изображения на проекционном экране до 8-х крат нажимайте кнопку  $\geq$ , для уменьшения увеличенного изображения – кнопку  $\leq$  (в режиме отображения одного сигнала).

**Увел. навиг.—**Для перемещения по проекционному экрану нажимайте кнопки .

**Инт.бел.—**Для улучшения цветопередачи задайте значение 0, для повышения яркости задайте значение 10.

**Дегамма—**Изменение отображения цветов в рамках 4-х предустановленных начений (1, 2, 3, 4).

**Гор.пол.—**Для перемещения изображения влево нажимайте  $\langle$ , для перемещения изображения вправо нажимайте  $\Box$ .

**Вер. пол.**—Для перемещения изображения вниз нажимайте  $\leq$ , для перемещения изображения вверх нажимайте  $\Box$ .

**Частота—**Изменение частоты видеосигнала в соответствии с частотой видеокарты компьютера. При отображении вертикальной мигающей волны для уменьшения полос используйте параметр **Частота**. Это грубая настройка.

**Подстройка—**Позволяет синхронизировать фазы сигнала дисплея и видеокарты. Если изображение отображается нестабильно или мигает, используйте функцию **Подстройка**. Это точная настройка.

#### <span id="page-35-0"></span>**ОТОБРАЖЕНИЕ (Режим видео)**

Для настройки параметров отображения проектора используйте меню **Отображение**. В меню Отображение доступны приведенные ниже параметры.

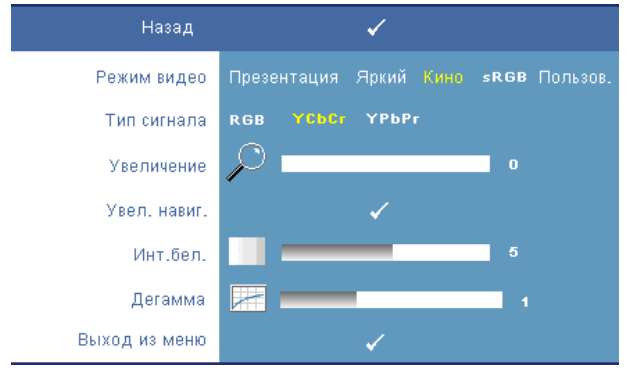

**Режим видео—**Оптимизация режима отображения проектора:

**Презентация, Яркий**, **Кино**, **sRGB** (более точная цветопередача) и **Пользов.** (установите требуемые настройки для последних двух параметров). При изменении настроек параметров **Инт.бел.** и **Дегамма**, проектор автоматически перейдет в режим **Пользов.**.

**Тип сигнала—**Выбор типа сигнала вручную: RGB, YCbCr или YPbPr.

**Увеличение—**Для цифрового увеличения изображения на проекционном экране до 8-х крат нажимайте кнопку  $\geq$ , для уменьшения увеличенного изображения – кнопку  $\leq$  (в режиме отображения одного сигнала).

**Увел. навиг.—**Для перемещения по проекционному экрану нажимайте кнопки  $\boxed{\wedge}$   $\boxed{\vee}$   $\boxed{\leq}$   $\boxed{>}$ .

**Инт.бел.—**Для улучшения цветопередачи задайте значение 0, для повышения яркости задайте значение 10.

**Дегамма—**Изменение отображения цветов в рамках 4-х предустановленных значений (1, 2, 3, 4).

#### <span id="page-36-0"></span>**Настройки PIP**

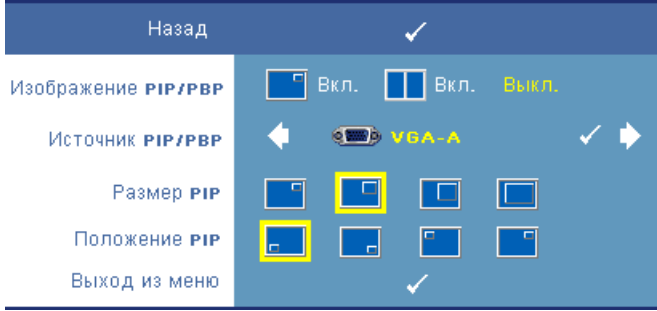

**И ПРИМЕЧАНИЕ.** При изменении основного и фонового изображений наименьший размер экрана основного изображения будет изменяться в зависимости от разных комбинация источников сигналов при использовании режима Картинка в картинке.

**Изображение PIP/PBP—**Установите значение **Вкл.**, чтобы включить режим Картинка в картинке; установите значение **Вкл.**, чтобы включить режим Картинка и картинка. Для отключения данной функции выберите параметр **Выкл.**.

**Источник PIP/PBP—**Возможные варианты выбора источника PIP/PBP доступны в экранном меню в зависимости от текущего основного источника входного сигнала. Возможные комбинации источников сигналов приведены на стр[. 55.](#page-54-0)

**Размер PIP—**Регулировка размера дополнительного изображения в режиме Картинка в картинке.

**Положение PIP—**Размещение дополнительного изображения в режиме Картинка в картинке в одном из четырех углов дисплея.

#### <span id="page-37-1"></span><span id="page-37-0"></span>**ЛАМПА**

Для настройки параметров изображения проектора используйте меню **Лампа**. В меню Лампа доступны приведенные ниже параметры.

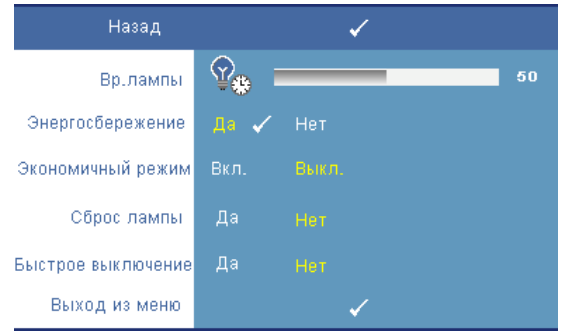

**Вр.лампы—**Отображение времени работы лампы в часах с момента последнего сброса.

**Энергосбережение—**Для установки периода задержки режима Энергосбережение установите значение **Да**. Период задержки - это время ожидания проектора при отсутствии источника входного сигнала. По умолчанию задан период задержки, равный 120 минутам. Можно задать период задержки, равный 5, 15, 30, 45, 60 или 120 минутам.

Если в течение периода задержки входной сигнал отсутствует, лампа проектора будет выключена, а проектор перейдет в режим энергосбережения. Если в режиме энергосбережения будет обнаружен входной сигнал, проектор автоматически включится. Если входной сигнал не будет обнаружен в течение двух часов, проектор выключится. Для включения проектора нажмите кнопку питания.

**Экономичный режим—**Для снижения энергопотребления лампы (264 Вт) установите значение **Вкл.**; при этом увеличивается срок службы лампы, обеспечивается более тихая работа проектора и снижается светимость изображения на экране. Для переключения проектора в обычный режим энергопотребления (300 Вт) выберите параметр **Выкл.**.

**Сброс лампы—**После установки новой лампы для сброса счетчика времени работы лампы выберите **Да**.

**Быстрое выключение—**Для выключения проектора однократным нажатием кнопки **Питания** выберите **Да**. Данная функция позволяет быстро выключать проектор и увеличивает скорость вращения вентилятора.

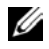

**И ПРИМЕЧАНИЕ**. При использовании функции быстрого выключения возможно повышение акустического шума.

#### <span id="page-38-0"></span>**ЯЗЫК**

Меню Язык позволяет выбрать язык экранного меню.

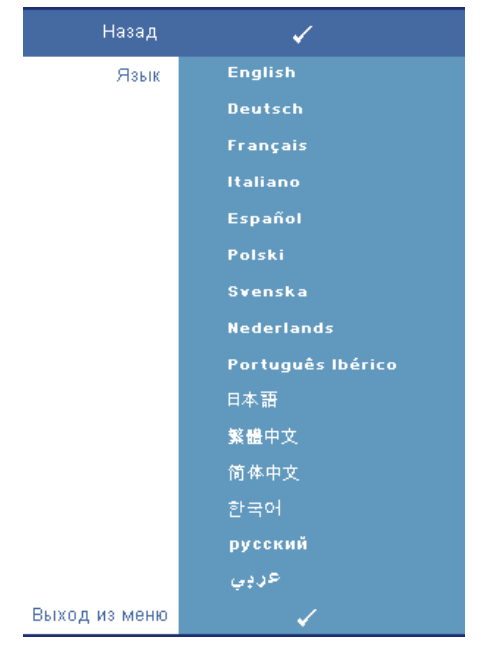

#### <span id="page-39-0"></span>**ПРОЧИЕ**

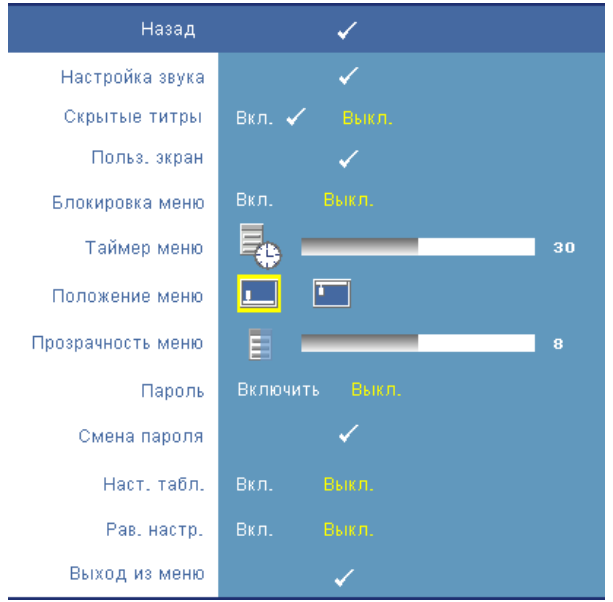

**Настройка звука—**Для открытия меню Настройка звука нажмите кнопку **Ввод**.

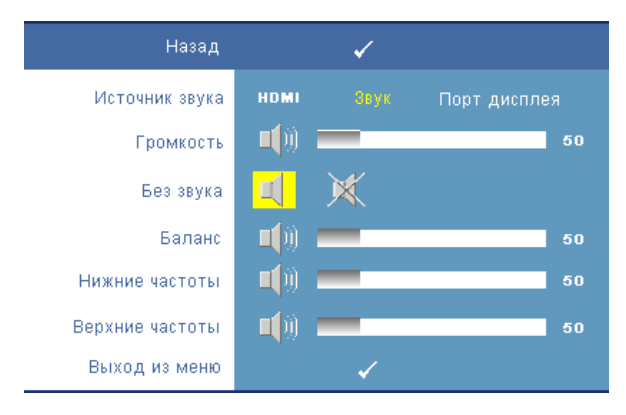

- Источник звука Установите значение **HDMI**, **Звук (Звуковой вход)** или **DisplayPort** в качестве источника звука.
- Громкость для уменьшения громкости нажимайте кнопку  $\leq$ , для увеличения – кнопку  $\triangleright$ .
- Без звука позволяет отключить звук.
- Баланс используйте кнопки  $\leq$  и  $\geq$  для регулировка баланса левого и правого динамиков.
- Нижние частоты нажимайте кнопки  $| \rangle |$  и  $| \langle |$  для настройки воспроизведения нижних частот.
- Верхние частоты нажимайте кнопки  $\leq$  и  $\geq$  для настройки воспроизведения верхних частот.

**Скрытые титры—**Установите значение **Вкл.**, чтобы отобразить скрытые титры для лиц с нарушениями слуха. Для отключения данной функции установите значение **Выкл.**. Выберите подходящий канал субтитров в диапазоне от CC1 до CC4 и от Teкcт1 до Teкcт4.

**ПРИМЕЧАНИЕ.** Скрытые субтитры поддерживаются только для входных сигналов S-Video и Composite Video.

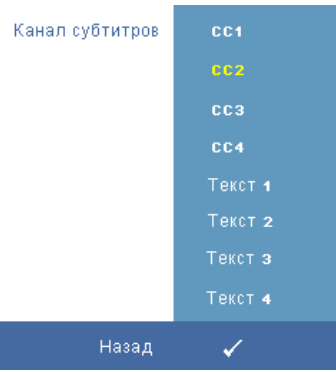

**Польз. экран—**Для вызова меню **Польз. экран** нажмите кнопку **Ввод**. Подайте на вход проектора сигнал, затем нажмите кнопку Ввод и установите значение **Да**. Проектор сохранит изображение на экране в качестве **Мой собственный логотип**. Этот экран заменит исходный экран с логотипом Dell. Для восстановления стандартного экрана во всплывающем окне установите значение **Логотип Dell**.

<span id="page-40-0"></span>**Блокировка меню—**Для включения блокировки меню и скрытия экранного меню установите значение **Вкл.**. Для отключения блокировки меню и отображения экранного меню выберите параметр **Выкл.**.

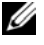

**ПРИМЕЧАНИЕ.** Если при отключении функции Блокировка меню экранное меню не отображается, нажмите и удерживайте в течение 15 секунд кнопку **Меню** на панели управления проектора или пульте дистанционного управления, затем отключите данную функцию.

**Таймер меню—**Настройка длительности **отображения экранного меню**. По умолчанию экранное меню исчезает после 30 секунд бездействия.

**Положение меню—**Выбор положения экранного меню на экране. **Прозрачность меню—**Изменение уровня прозрачности фона экранного меню.

**Пароль—**При использовании **Парольной Защиты** после подсоединении вилки питания к электрической розетке и включении проектора отобразится экран Парольная защита, где необходимо будет ввести пароль. По умолчанию данная функция отключена. Для включения данной функции используйте меню **Пароль**. Функция парольной защиты будет задействована при следующем включении проектора, когда будет предложено ввести пароль.

Выполните следующие действия, чтобы задействовать функцию парольной защиты и задать пароль. В последнем (третьем) шаге описано отключение пароля.

- 1 Первый запрос ввода пароля.
	- **a** Для использования парольной защиты откройте меню **Прочие**, нажмите кнопку **Ввод** и установите значение **Включить пароль**.

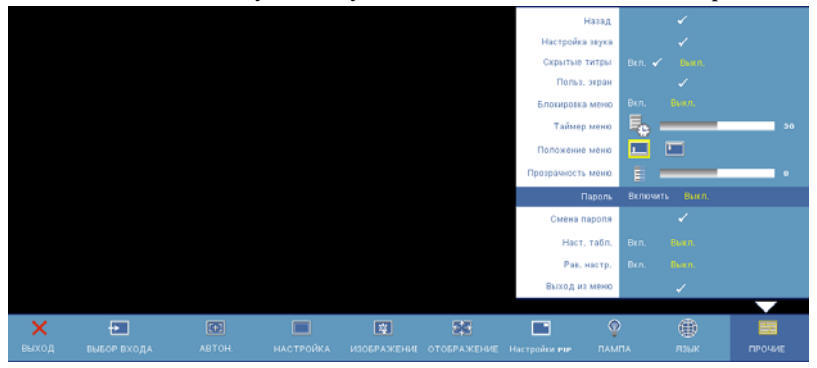

**b** При включении функции Пароль отобразится экран с символами. Введите 4-значное значение (с использованием букв и (или) цифр) на экране и нажмите кнопку **Ввод**.

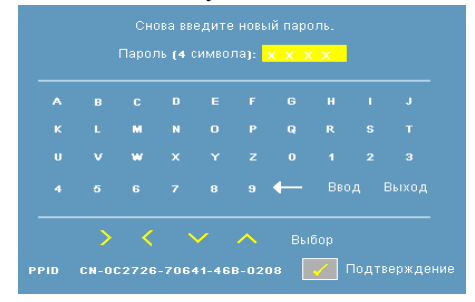

- **c** Для подтверждения введите пароль еще раз.
- **d** При успешной проверке пароля можно продолжить использование функций проектора.
- 2 Если введен неверный пароль, будут доступны еще 2 попытки для ввода верного пароля. После трех неудачных попыток ввода пароля проектор автоматически выключится.
- **ПРИМЕЧАНИЕ**. Если вы забыли пароль, обратись в компанию Dell™ (см. "Контактная [информация](#page-56-1) Dell™" на стр. 57) или к квалифицированному специалисту сервисной службы.
	- 3 Для отключения функции Пароль выберите параметр **Выкл.** и введите пароль.

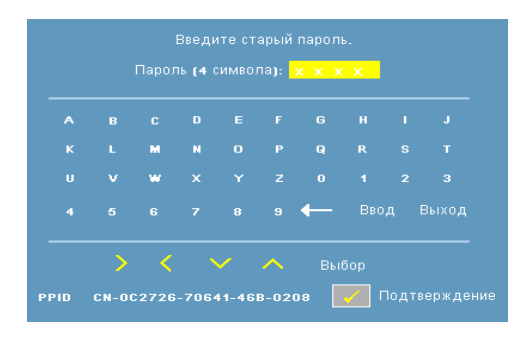

**Смена пароля—**Введите исходный пароль, затем введите новый пароль и подтвердите его.

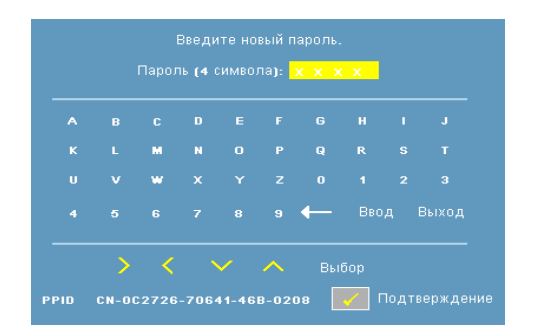

**Наст. табл.—**Для использования встроенной функции **Наст. табл.** для автономной настройки фокусировки и разрешения выберите параметр **Вкл.**. Для отключения данной функции выберите параметр **Выкл.**.

**Зав. настр.—**Для восстановления стандартных заводских настроек выберите параметр **Вкл.**. Будут сброшены настройки компьютерных источников сигнала и источников видеосигнала.

# **4**

## <span id="page-44-0"></span>**Устранение неполадок проектора**

При возникновении проблем с проектором см. приведенные ниже советы по устранению неполадок. Если проблема не устраняется, обратитесь в компанию Dell™. См. "Контактная [информация](#page-56-1) Dell™" на стр. 57.

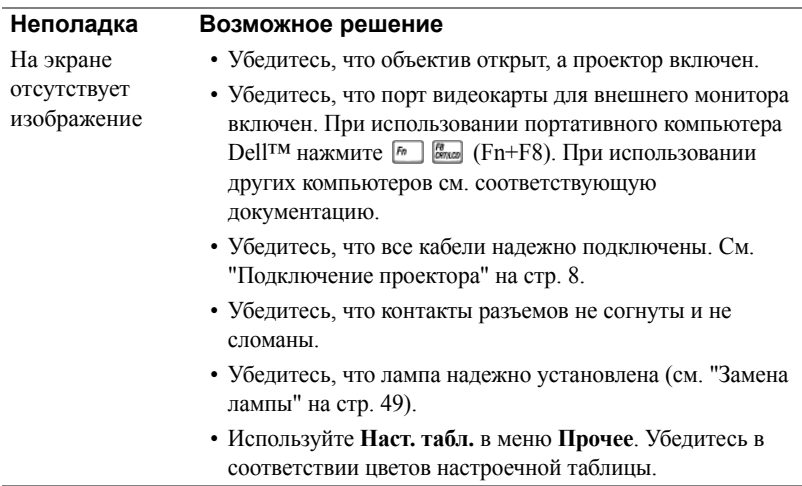

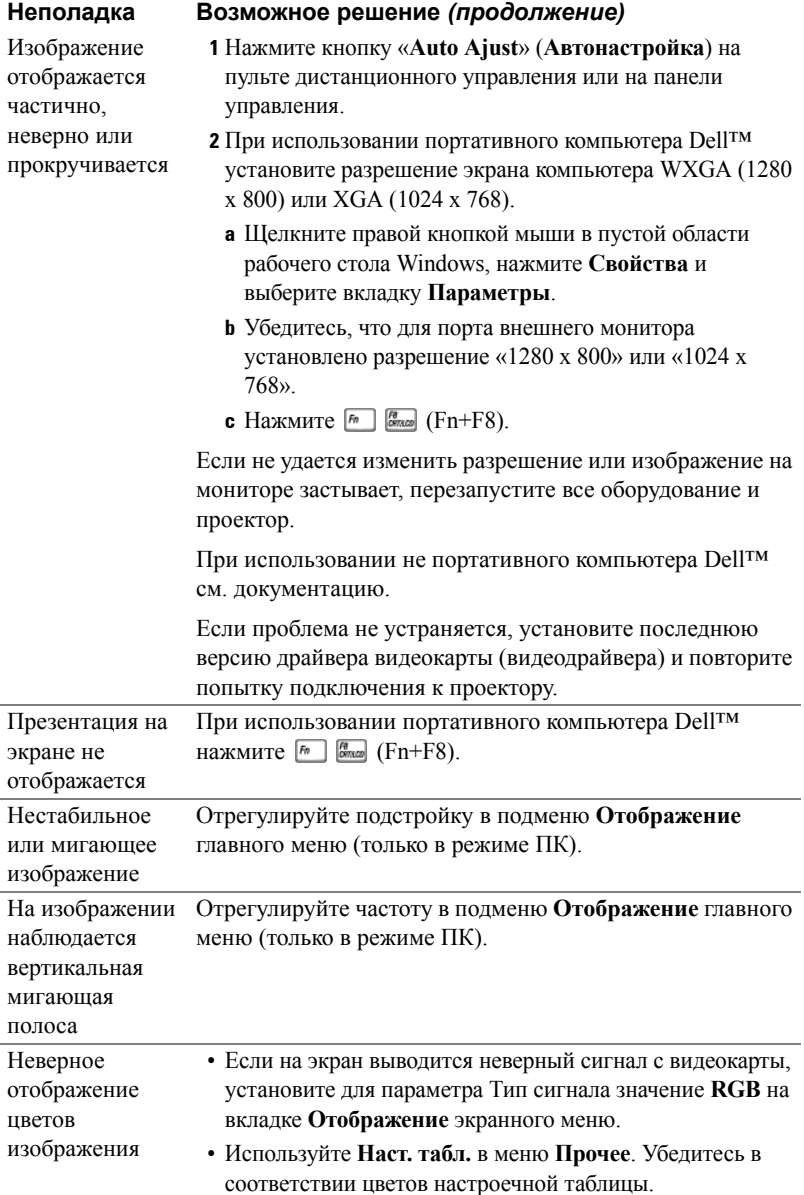

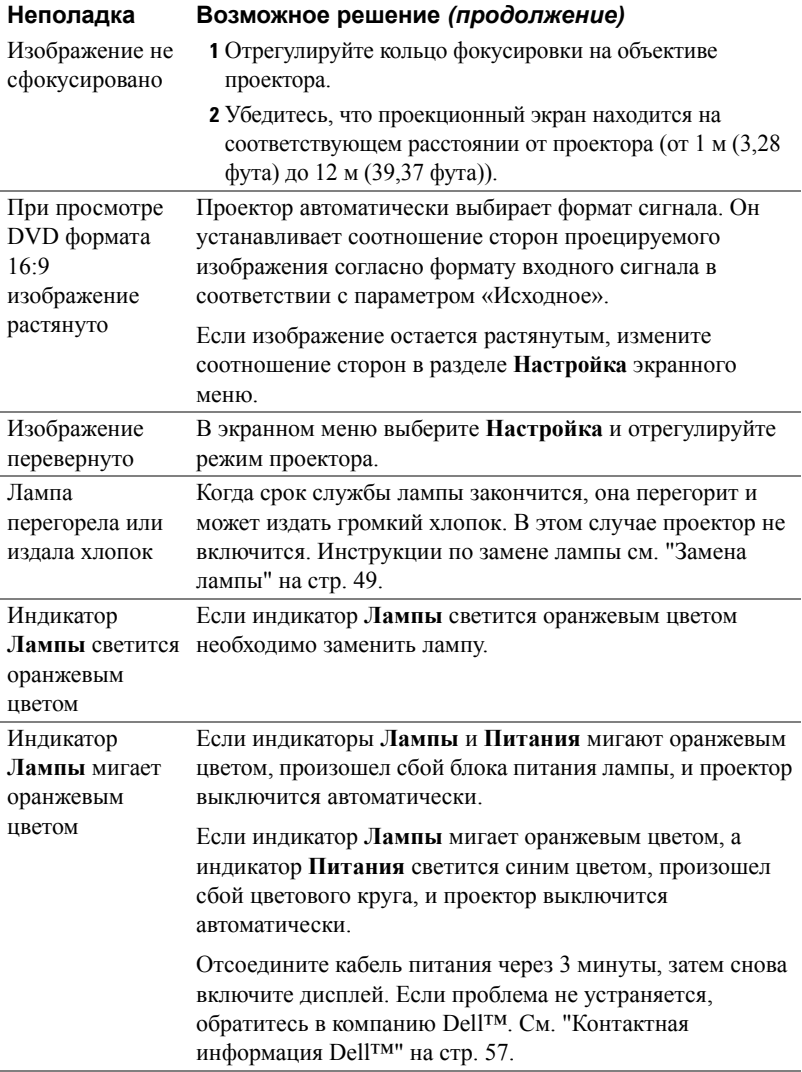

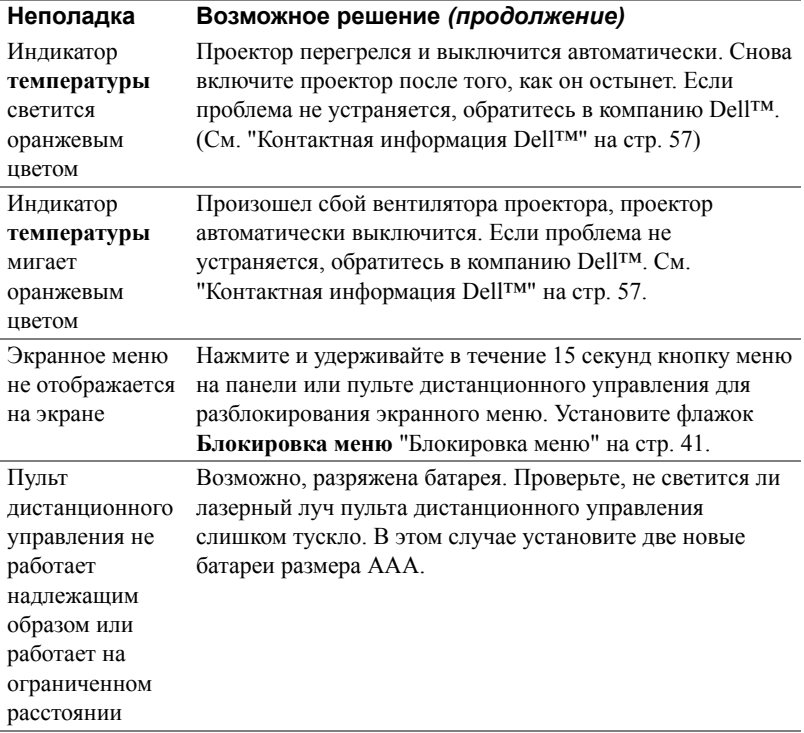

### <span id="page-48-0"></span>**Замена лампы**

По истечении срока службы лампы и необходимости ее замены на экране появится следующее сообщение:

**Заканчивается срок полноценной службы лампы. Рекомендуется замена. www.dell.com/lamps**

#### **ОСТОРОЖНО! Перед выполнением любых приведенных ниже процедур выполните инструкции по технике безопасности, приведенные на [стр](#page-6-1). 7.**

Замена лампы

**1** Выключите проектор и отсоедините кабель питания.

#### **ОСТОРОЖНО! Лампа становится очень горячей во время работы. Не пытайтесь заменить лампу до тех пор, пока проектор не остыл в течение как минимум 30 минут.**

- **2** Дайте проектору остыть в течение как минимум 30 минут.
- **3** Ослабьте два винта, удерживающие крышку лампы, и снимите крышку.

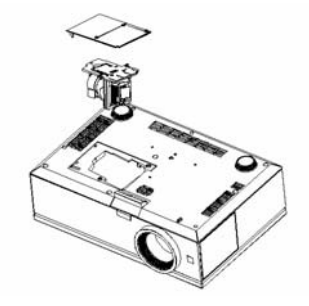

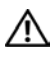

**ОСТОРОЖНО! Никогда не дотрагивайтесь до стекла колбы и лампы. Лампы для проекторов очень хрупкие и могут разбиться при прикосновении.**

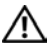

**ОСТОРОЖНО! При разбивании лампы удалите все осколки из проектора и утилизируйте или переработайте их в соответствии с законодательством штата, местным или федеральным законодательством. Более подробную информацию см. на веб-сайте www.dell.com/hg.**

- **4** Ослабьте два винта, удерживающие лампу.
- **5** Приподнимите лампу за металлическую ручку.
- **6** Установите новую лампу.
- **7** Затяните два винта, удерживающие лампу.
- **8** Установите крышку лампы и затяните два винта.
- **9** Установите новое время использования лампы, выбрав значение «Да» для параметра Сброс лампы на вкладке Лампа экранного меню. См. "[ЛАМПА](#page-37-1)" на стр[. 38.](#page-37-1)

**ОСТОРОЖНО! Утилизация лампы (только для США) ЛАМПА (ЛАМПЫ) ВНУТРИ ДАННОГО ПРИБОРА СОДЕРЖАТ РТУТЬ И ДОЛЖНЫ ПЕРЕРАБАТЫВАТЬСЯ ИЛИ УТИЛИЗИРОВАТЬСЯ СОГЛАСНО ЗАКОНОДАТЕЛЬСТВУ ШТАТА, МЕСТНОМУ ИЛИ ФЕДЕРАЛЬНОМУ ЗАКОНОДАТЕЛЬСТВУ. ДОПОЛНИТЕЛЬНУЮ ИНФОРМАЦИЮ СМ. НА ВЕБ-САЙТЕ WWW.DELL.COM/HG ИЛИ ОРГАНИЗАЦИИ ELECTRONIC INDUSTRIES ALLIANCE (АССОЦИАЦИЯ ЭЛЕКТРОННОЙ ПРОМЫШЛЕННОСТИ) ПО АДРЕСУ WWW.EIAE.ORG. ИНФОРМАЦИЮ ПО УТИЛИЗАЦИИ ЛАМП СМ. НА ВЕБ-САЙТЕ WWW.LAMPRECYLE.ORG.**

## <span id="page-50-0"></span>**Технические характеристики**

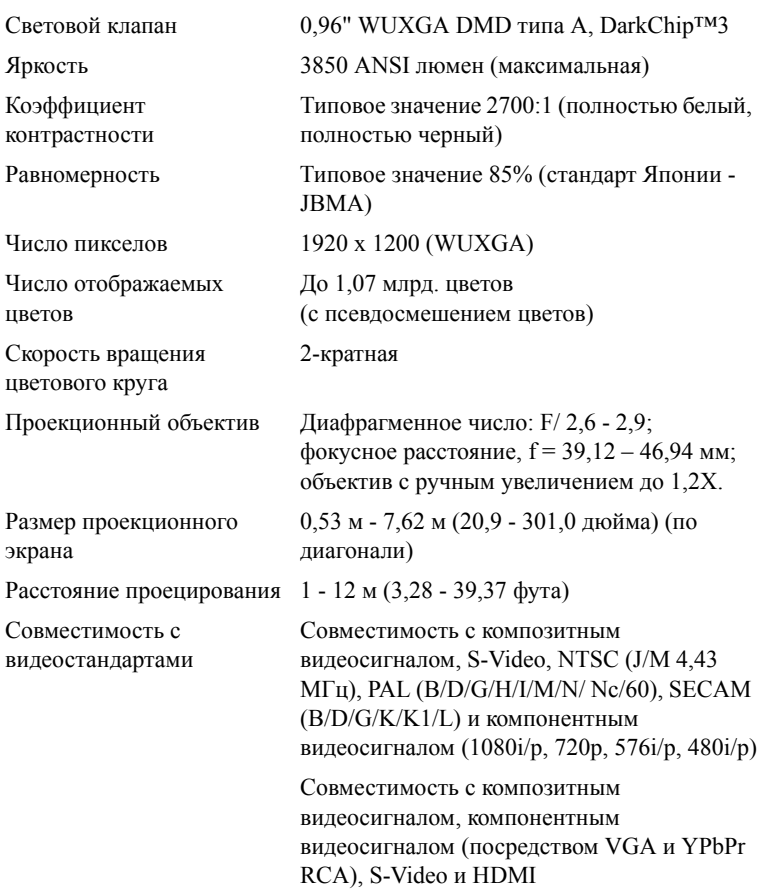

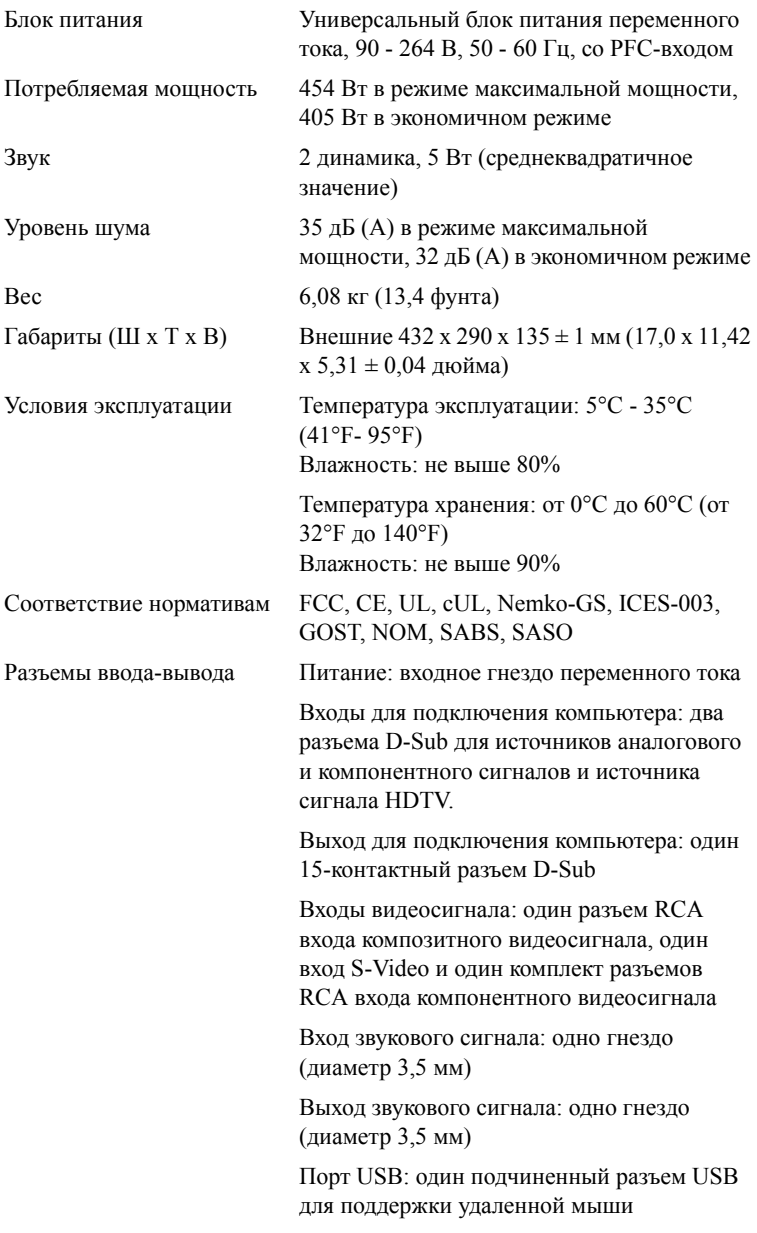

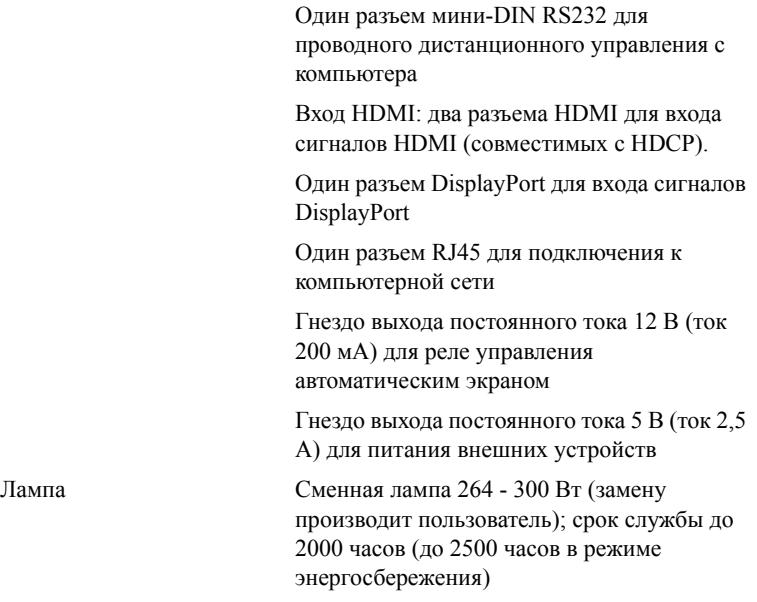

**И ПРИМЕЧАНИЕ.** Фактический срок службы лампы проектора может изменяться в зависимости от условий работы и интенсивности использования. Использование проектора в неблагоприятных условиях, например в запыленном помещении, при высоких температурах, внезапных отключениях питания, может сократить срок службы лампы или привести к ее повреждению. Указанный срок службы ламп проекторов Dell соответствует типичному сроку службы в нормальных условиях до момента, когда уровень яркости более 50% тестируемых ламп снижается приблизительно до 50% от номинального уровня яркости. Срок службы не соответствует времени начала снижения яркости лампы.

#### **Назначение контактов RS232**

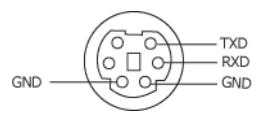

#### **Протокол RS232**

• Параметры обмена данными

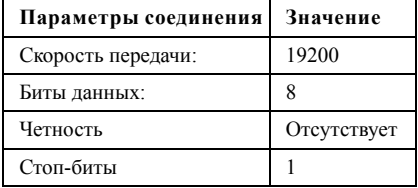

• **Типы команд**

Вызов экранного меню и настройка параметров.

- **Синтаксис команд управления (от компьютера к проектору)** [H][AC][SoP][CRC][ID][SoM][COMMAND]
- **Пример**. Команда «Включить питание» (сначала выполняется отправка младшего байта)

--> 0xBE, 0xEF, 0x10, 0x05, 0x00, 0xC6, 0xFF, 0x11, 0x11, 0x01, 0x00, 0x01

• **Список команд управления**

Для просмотра последнего кода RS232 посетите веб-сайт поддержки Dell по адресу: support.dell.com.

<span id="page-54-0"></span>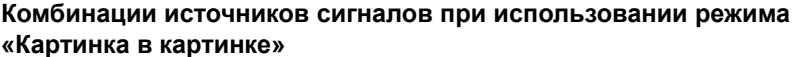

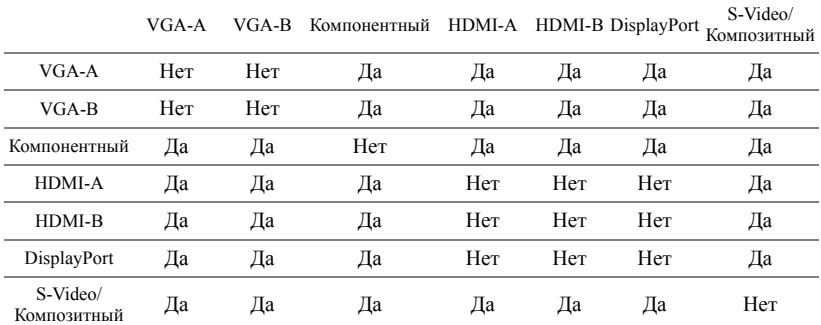

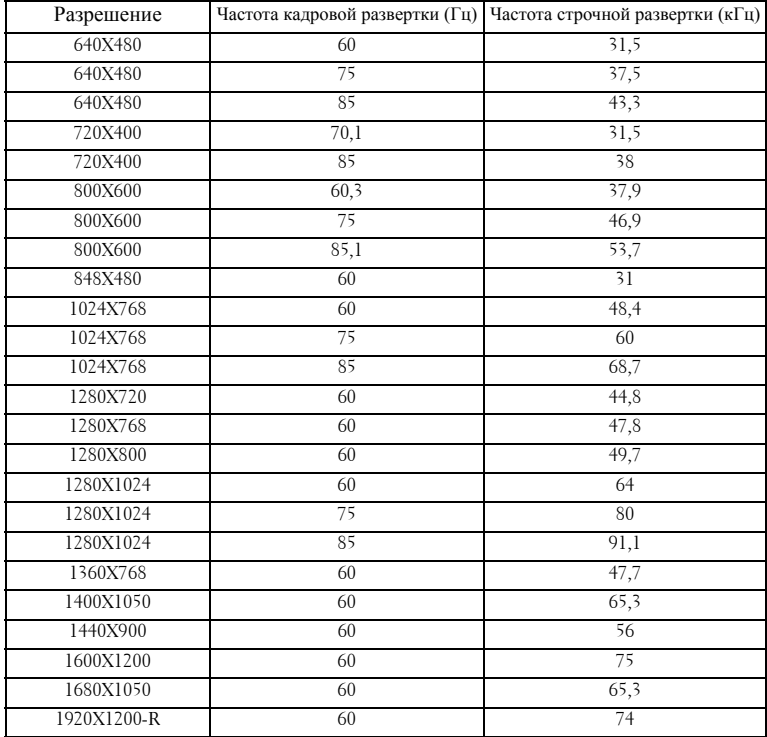

#### **Совместимые режимы (аналоговые/цифровые)**

## <span id="page-56-1"></span><span id="page-56-0"></span>**Контактная информация Dell™**

Телефон для пользователей из США: 800-WWW-DELL (800-999-3355).

<span id="page-56-2"></span>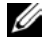

**ПРИМЕЧАНИЕ**. При отсутствии активного подключения к сети Интернет контактную информацию можно найти в счете-фактуре, на упаковочном листе, счете или в каталоге продукции Dell.

Компания Dell предоставляет несколько вариантов онлайновой поддержки и поддержки по телефону. Доступность зависит от страны и продукции, в вашем регионе некоторые услуги могут быть недоступны. Связаться с компанией Dell по вопросам продаж, технической поддержки и обслуживания клиентов можно посредством

- 1 веб-сайта **support.dell.com**.
- 2 Укажите свою страну в раскрывающемся меню **«Choose A Country/Region» (Выберите страну или регион)** в нижней части страницы.
- 3 Нажмите **«Contact Us» (Свяжитесь с нами)** в левой части страницы.
- 4 Выберите соответствующую ссылку необходимой услуги или поддержки.
- 5 Выберите удобный для вас способ обращения в компанию Dell.

# <span id="page-57-0"></span>**Приложение. Глоссарий**

ANSI люмен **—**стандарт измерения яркости. Вычисляется путем деления изображения площадью 1 квадратный метр на девять равных прямоугольников, измерения освещенности (или яркости) в центре каждого прямоугольника и вычисления среднего значения для этих девяти точек.

Соотношение сторон **—**наиболее популярное соотношение сторон: 4:3 (4 на 3). Раньше на телевидении и в компьютерах использовался формат видеоизображения с соотношением сторон 4:3, что означает, что ширина изображения составляет 4/3 высоты.

Яркость — количество света, излучаемого дисплеем, проекционным дисплеем или проекционным устройством. Яркость проектора измеряется в ANSI люменах.

Цветовая температура — цвет белого света. Низкая цветовая температура означает более теплый (более желто-красный) свет, а высокая цветовая температура означает более холодный (более синий) свет. Стандартная единица измерения цветовой температуры: Кельвин (К).

Компонентный видеосигнал — способ передачи качественного видеоизображения в формате, состоящем из сигнала яркости и двух отдельных сигналов цветности, определяемых как Y'Pb'Pr' для аналоговых компонентов и Y'Cb'Cr' цифровых компонентов. Компонентный видеосигнал выдают DVDплееры.

Композитный видеосигнал — видеосигнал, сочетающий сигналы яркости, цветности, цветовой синхронизации и строчной и кадровой синхронизации в волновом сигнале, передающемся по одной паре проводов. Существует три типа форматов: NTSC, PAL и SECAM.

Сжатое разрешение — если разрешение входного видеосигнала превышает истинное разрешение проектора, проецируемое изображение масштабируется в соответствии с истинным разрешением проектора. Технология сжатия в цифровом устройстве предполагает, что некоторое содержимое изображения будет утеряно.

Коэффициент контрастности — диапазон темных и светлых значений или соотношение между максимальным и минимальным значениями яркости. Существует два способа измерения этого коэффициента в сфере проекционного оборудования.

- **1** *Полностью белый/полностью черный* измерение соотношения светоотдачи полностью белого изображения (белый цвет) и светоотдачи полностью черного изображения (черный цвет).
- **2** *ANSI* измерение таблицы 16 перемежающихся черных и белых прямоугольников. Среднее значение светоотдачи белых прямоугольников делится на среднее значение светоотдачи черных прямоугольников для вычисления коэффициента контрастности *ANSI*.

Значение контрастности *Белый цвет/черный цвет* всегда выше значения контрастности *ANSI* для одного и того же проектора.

дБ— децибел — Единица, используемая для выражения относительной разности мощности или интенсивности, обычно двух акустических или электрических сигналов, равная произведению десяти и десятичного логарифма соотношения двух уровней.

Диагональ экрана — способ измерения размера экрана или проецируемого изображения. Расстояние между противоположными углами. Экран высотой 9 футов (2,74 м) и шириной 12 футов (3,66 ) имеет диагональ 15 футов (4,57 м). В данном документе размеры диагонали указываются для традиционного соотношения сторон 4:3 компьютерного изображения, как указано в примере выше.

DisplayPort— стандарт интерфейса подключения цифровых дисплеев, разработанный Ассоциацией по стандартам в области видеоэлектроники (VESA). DisplayPort разработан для подключения широкого ряда мониторов, телевизоров, проекторов и других средств отображения информации.

DLP® — Digital Light Processing™ — разработанная компанией Texas Instruments технология отражательного отображения, в которой применяются небольшие управляемые зеркала. Свет, проходящий через цветовой фильтр, направляется на зеркала DLP, преобразующие цвета RGB в изображение, проецируемое на экран, технология также известна как DMD.

DMD — цифровое микрозеркальное устройство — каждое устройство DMD состоит из тысяч микроскопических зеркал из алюминиевого сплава, закрепленных на скрытой подвеске.

DVI-D — цифровой разъем цифрового видеоинтерфейса.

Фокусное расстояние — расстояние от поверхности объектива до фокальной точки.

Частота — скорость повторения электрических сигналов в циклах в секунду. Измеряется в Гц (герцах).

HDMI— мультимедийный интерфейс высокой четкости— цифровой интерфейс для передачи аудио- и видеосигнала по одному кабелю для применения в домашних кинотеатрах и бытовой электронике.

Гц (герц) — единица измерения частоты.

Корректировка трапецеидального искажения — устройство, корректирующее искажение (обычно эффект широкий верх - узкий низ) проецируемого изображения, вызванное неверным углом проецирования на экран.

Максимальное расстояние — максимальное расстояние от экрана, на котором проектор может проецировать пригодное изображение (достаточно яркое) в абсолютно темной комнате.

Максимальный размер изображения — максимальный размер изображения, который проектор способен проецировать в абсолютно темной комнате. Обычно оно ограничивается фокусным диапазоном оптической системы.

Минимальное расстояние — наиболее близкая к экрану точка, с которой проектор способен сфокусировать изображение на экране.

NTSC — Национальный комитет по системам телевидения.

Североамериканский стандарт видео и вещания, в котором формат видео составляет 525 строк при частоте 30 кадров в секунду.

PAL — Phase Alternating Line, построчное изменение фазы. Европейский стандарт видео и вещания, в котором формат видео составляет 625 строк при частоте 25 кадров в секунду.

Обращенное изображение — функция, позволяющая переворачивать изображение по горизонтали. В случае использования в условиях нормального прямого проецирования текст, рисунки и т.д. отображаются задом наперед. Обращенное изображение используется при обратной проекции.

RGB — Red, Green, Blue (красный, зеленый, синий) — обычно используется для описания монитора, требующего отдельных сигналов для каждого из трех цветов.

S-Video — стандарт передачи видеоданных, в котором используется 4 контактный переходник mini-DIN для передачи видеоинформации по двум сигнальным проводам, называемым яркость (Y) и цветность (C). S-Video также называют Y/C.

SECAM — французский и международный стандарт видео и вещания, тесно связанный с PAL, однако использующий другой способ передачи цветовой информации.

SVGA — Super Video Graphics Array — число пикселов 800 x 600.

SXGA — Super Extended Graphics Array — число пикселов 1280 x 1024.

UXGA — Ultra Extended Graphics Array — число пикселов 1600 x 1200.

VGA — Video Graphics Array — число пикселов 640 x 480.

WUXGA — Widescreen Ultra Extended Graphics Array — число пикселов 1920 х 1200.

XGA— Extended Graphics Array — число пикселов 1024 x 768.

Вариообъектив— объектив с переменным фокусным расстоянием, позволяющий оператору приближать и удалять точку обзора, уменьшая и увеличивая изображение.

Коэффициент вариообъектива — соотношение между наименьшим и наибольшим изображениями, которые объектив способен спроецировать с фиксированного расстояния. Например, если коэффициент вариообъектива составляет 1,4:1, неувеличенное изображение размером 10 футов (3 м) при полном увеличении вырастет до 14 футов (4,27 м).

### **Индекс**

#### **D**

Dell контакты 44

#### **В**

Включение и выключение проектора Включение проектора 15 Выключение проектора 15

#### **З**

Замена лампы 38

#### **К**

Контактная информация Dell 34

Контактная информация Dell 5, 19, 20, 37, 38

#### **Н**

Настройка проецируемого изображения 16 Изменение высоты проектора 16 опускание проектора Колесо регулировки наклона 16 Кнопка подъемника 16 Подъемная ножка 16

#### номера телефонов [44](#page-56-2)

#### **О**

Основной блок 6 Рычаг трансфокатора 6 ИК-приемник 6 Кольцо фокусировки 6 Кнопка подъемника 6 Панель управления 6 Объектив 6

#### **П**

Панель управления 19 поддержка контактная информация Dell 44 Подключение проектора К компьютеру 8, 9 Кабель композитного видеосигнала 12 Кабель HDMI 14 Кабель питания 8, 9, 10, 11, 12, 13, 14 Кабель RS232 10 Кабель S-Video 11 Кабель USB - USB 8, 9 Кабель VGA - VGA 8, 9 Кабель VGA - YPbPr 13 Переходник DVI-D 14 Подключение компьютера при помощи кабеля RS232 10 Подключение при помощи кабеля композитного

видеосигнала 12 Подключение при помощи кабеля компонентного видеосигнала 13 Подключение при помощи кабеля HDMI 14 Подключение при помощи кабеля S-Video 11 Пульт дистанционного управления. 21

ИК-приемник 20

#### **Р**

Регулировка увеличения и фокусировки проектора 17 Рычаг трансфокатора 17 Кольцо фокусировки 17

#### **С**

Соединительные разъемы Разъем аудиовхода 7 Разъем аудиовыхода 7 Разъем входа DVI-D 7 Разъем входа VGA-A (D-Sub) 7 Разъем входа VGA-B (D-Sub) 7 Разъем защитного тросика 7 Разъем кабеля питания 7 Разъем композитного видеосигнала 7 Разъем RS232 7 Разъем S-Video 7 Разъем USB для дистанционного управления 7 Выход VGA-A (сквозное

подключение монитора) 7

#### **Т**

Технические характеристики Число пикселов 40 Число отображаемых цветов 40 Равномерность 40 Размер проекционного экрана 40 Разъемы ввода-вывода 41 Расстояние проецирования 40 Габариты 41 Вес 41 Блок питания 41 Звук 41 Лампа 40 Коэффициент контрастности 40 Проекционный объектив 40 Протокол RS232 42 Потребляемая мощность 41 Световой клапан 40 Скорость вращения цветового круга 40 Совместимость с видеостандартами 40 Совместимые режимы 43 Соответствие нормативам 41 Уровень шума 41 Условия эксплуатации 41 Яркость 40

#### **У**

Устранение неполадок 34

#### **Э**

Экранное меню 22 «Автон.» 23 «Выбор входа» 23 «Изображение» (в режиме ПК) 25 «Прочие» 31 «Настройка» 24 «Отображение» (Режим видео) 28 «Отображение» (в режиме ПК) 27 «Язык» 30 Главное меню 23 Лампа 29 Изображение (Режим видео) 26